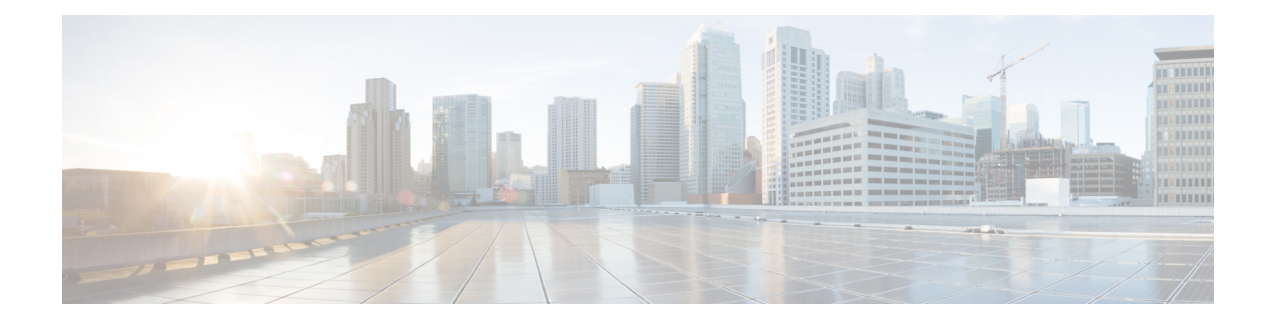

# **MPLS Pseudowire for Cable L2VPN**

The Multiprotocol Label Switching (MPLS) Pseudowire for Cable Layer 2 Virtual Private Network (L2VPN) feature enables service providers to use a single, converged, Internet Protocol (IP)/MPLS network infrastructure to offer Ethernet data link layer (Layer 2) connectivity to two or more VPN customer sites.

- Finding Feature [Information,](#page-0-0) on page 1
- Hardware [Compatibility](#page-1-0) Matrix for Cisco cBR Series Routers, on page 2
- [Prerequisites](#page-1-1) for MPLS Pseudowire for Cable L2VPN, on page 2
- [Restrictions](#page-2-0) for MPLS Pseudowire for Cable L2VPN, on page 3
- [Information](#page-2-1) About MPLS Pseudowire for Cable L2VPN, on page 3
- L2VPN Pseudowire [Redundancy,](#page-6-0) on page 7
- MPLS Pseudowire [Provisioning](#page-6-1) Methods, on page 7
- How to Enable MPLS on a Cisco CMTS [Router,](#page-10-0) on page 11
- How to Provision MPLS [Pseudowires,](#page-15-0) on page 16
- How to Configure L2VPN Pseudowire [Redundancy,](#page-16-0) on page 17
- [Configuration](#page-19-0) Examples for MPLS Pseudowire for Cable L2VPN, on page 20
- Verifying the MPLS Pseudowire [Configuration,](#page-26-0) on page 27
- Additional [References,](#page-29-0) on page 30
- Feature [Information](#page-30-0) for MPLS Pseudowire for Cable L2VPN, on page 31

## <span id="page-0-0"></span>**Finding Feature Information**

#### **Finding Feature Information**

Your software release may not support all the features documented in this module. For the latest feature information and caveats, see the release notes for your platform and software release. To find information about the features documented in this module, and to see a list of the releases in which each feature is supported, see the Feature Information Table at the end of this document.

Use Cisco Feature Navigator to find information about platform support and Cisco software image support. To access Cisco Feature Navigator, go to [http://tools.cisco.com/ITDIT/CFN/.](http://tools.cisco.com/ITDIT/CFN/) An account on <http://www.cisco.com/> is not required.

# <span id="page-1-0"></span>**Hardware Compatibility Matrix for Cisco cBR Series Routers**

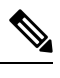

The hardware components introduced in a given Cisco IOS-XE Release are supported in all subsequent releases unless otherwise specified. **Note**

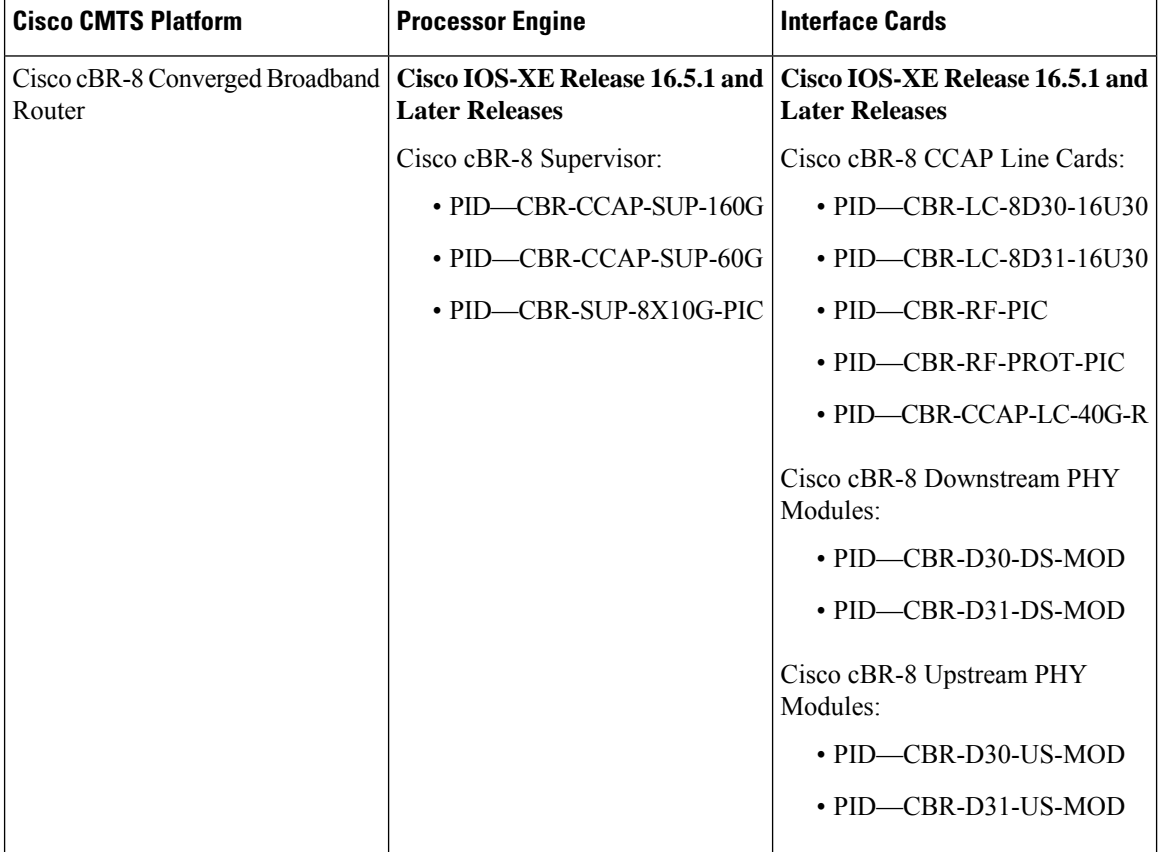

**Table 1: Hardware Compatibility Matrix for the Cisco cBR Series Routers**

# <span id="page-1-1"></span>**Prerequisites for MPLS Pseudowire for Cable L2VPN**

- Enable Baseline Privacy Interface Plus (BPI+) to provide a simple data encryption scheme to protect data sent to and from cable modems in a data over cable network.
- Enable Cisco Express Forwarding (CEF) to optimize network performance.
- Ensure that the primary and backup pseudowires on the remote provider edge (PE) routers have the same pseudowire type as the Cisco cable modem termination system (CMTS).
- Create the remote pseudowire using a pw-class with VLAN as the interworking for remote PEs, if the CMTS is using VLAN as pseudowire type.

# <span id="page-2-0"></span>**Restrictions for MPLS Pseudowire for Cable L2VPN**

The following are the general restrictions for the MPLS Pseudowire for Cable L2VPN feature:

- Supports only Ethernet over MPLS (EoMPLS) pseudowires per RFC 4448.
- Supports only point-to-point forwarding. Ethernet switching is not supported.
- Requires DOCSIS 2.0, 3.0 and 3.1-certified cable modems (CMs). This feature is not supported on DOCSIS 1.0-certified cable modems.
- Supports a maximum of four VPNs per cable modem.
- Supports a maximum of eight upstream service flows and eight downstream classifiers.
- Supports a maximum of 16000 EoMPLS pseudowires per Cisco CMTS router.
- Requires the backup pseudowire to be up on the remote PE for the Cisco CMTS to switchover.
- Requires the backup pseudowire to become active on the Cisco CMTS only after the primary pseudowire fails.

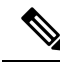

The CLI-based (static provisioning) L2VPN supports traffic forwarding to VPN only on primary upstream and downstream service flows. Hence only primary upstream and downstream service flows must be configured in the cable modem configuration file. **Note**

# <span id="page-2-1"></span>**Information About MPLS Pseudowire for Cable L2VPN**

The MPLS Pseudowire for Cable L2VPN feature enables Ethernet-based Layer 2 VPN service over an MPLS network by encapsulating and transmitting the Layer 2 protocol data units (PDUs) over pseudowires (PWs). This feature enables service providers to offer site-to-site connectivity to their business and enterprise customers.

Layer 2 services emulated over an MPLS network are commonly referred to as MPLS-based L2VPNs or MPLS L2VPNs. Subsequently, Ethernet service emulated over an MPLS network is referred to as Ethernet over MPLS (EoMPLS) service.

The MPLS Pseudowire for Cable L2VPN feature is fully compliant with CableLabs Business Services over DOCSIS (BSOD) L2VPN specification, and is an extension to the existing DOCSIS L2VPN features supported on Cisco CMTS routers.

The MPLS Pseudowire for Cable L2VPN feature provides the following capabilities:

- Transport Ethernet frames over an MPLS network.
- Handle a DOCSIS service flow as an attachment circuit that is mapped to an EoMPLS pseudowire.
- Enable the Cisco CMTS router to be the MPLS provider edge (PE) router.
- Enable forwarding of Ethernet frames over DOCSIS (between a CM and a Cisco CMTS router) to MPLS (towards Metropolitan Area Network or Wide Area Network).
- Provide a common framework to encapsulate and transportsupported Layer 2 traffic types over an MPLS network.

The MPLS Pseudowire for Cable L2VPN feature differs from the existing DOCSIS L2VPN features such as 802.1q-based L2VPN (L2VPN Support over Cable). The MPLS Pseudowire for Cable L2VPN feature uses IP/MPLS network to transport layer 2 protocol data units (PDUs), whereas 802.1q-based L2VPN feature uses layer 2 Ethernet network to transport PDUs.

## **How MPLS Transports Layer 2 Packets**

The MPLS subsystem removes DOCSIS encapsulation for Layer 2 Ethernet frames and adds MPLS labels at the ingress provider edge (PE) Cisco CMTS router. Then, the MPLS subsystem sends resulting MPLS packets to the corresponding PE router at the other end of the pseudowire. The PE routers must be configured for successful transmission of IP/MPLS packets between the two PE routers.

The cable modem classifies Ethernet frames from the customer premise equipment (CPE) in the upstream direction using upstream classifiers. Then, a DOCSIS header is added to these frames, and they are sent on a given upstream service flow with a different service identifier. On the Cisco CMTS router, the upstream packet is classified as an L2VPN packet based on the cable interface and service identifier. The Cisco CMTS router removes the DOCSIS header and adds an MPLS header. An MPLS header contains two MPLS labels: the outer label corresponding to the remote PE router and the inner label corresponding to the pseudowire label. The Cisco CMTS router forwards the MPLS packet towards the remote PE router, which is the other end of the pseudowire, over the MPLS network.

In the downstream direction, the Cisco CMTS router receives MPLS packets having only one MPLS header that contains the label that the Cisco CMTS router previously allocated for the corresponding EoMPLS pseudowire. The Cisco CMTS router uses the MPLS label to identify one of the L2VPN cable modems. Then, the Cisco CMTS router classifies the MPLS packet using the L2VPN downstream classifiers based on MPLS experimental (MPLS-EXP) bits in the MPLS header of the received MPLS packet, and removes the MPLS header. Then, the Cisco CMTS router sends the packet on the classified downstream service flow by adding the DOCSIS header. The cable modem then removes the DOCSIS header and delivers the Ethernet frame to the CPE.

A unique combination of a cable modem MAC address, VPN ID (if present in the CM configuration file), peer IP address, and a virtual circuit ID (VCID) identifies the MPLS pseudowire on the Cisco CMTS router. П

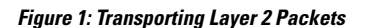

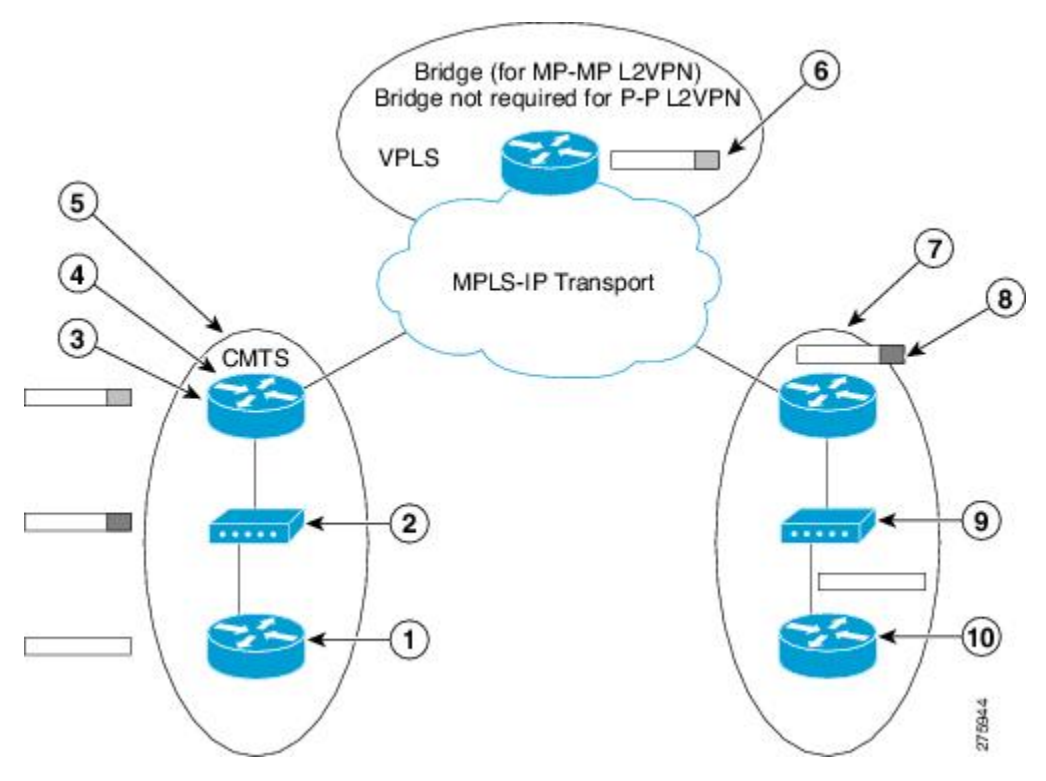

The table illustrates how MPLS transports Layer 2 packets in a DOCSIS-based cable communications system.

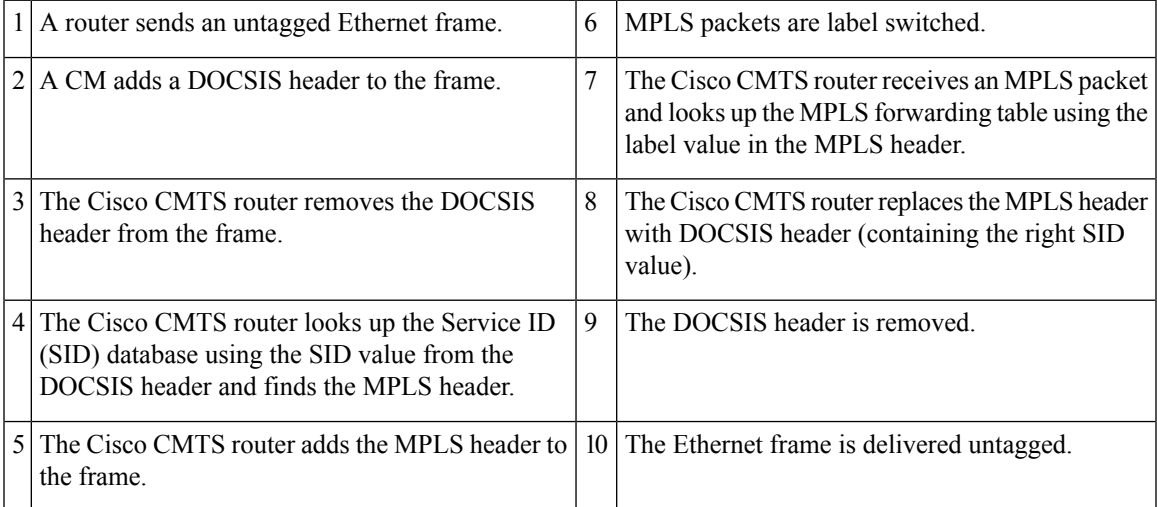

## **Supported Ethernet Encapsulation on UNI**

The Ethernet User-Network Interface (UNI) is the connection between a cable modem and a customer premise equipment such as a router or a switch. The service provider may or may not use any encapsulation on the UNI.

The MPLS Pseudowire for Cable L2VPN feature supports the following transport types on an Ethernet UNI:

- Port-based UNI (independent of any VLAN)—The port-based UNI provides Metro Ethernet Forum (MEF)-defined Ethernet Private Line (EPL) service. In this transport type, an MPLS pseudowire is mapped to the Ethernet port.
- VLAN-based UNI—Ethernet VLAN using 802.1q encapsulation (including stacked VLANs). The VLAN-based UNI provides MEF-defined Ethernet VirtualPrivate Line (EVPL) service. In this transport type, the MPLS pseudowire is mapped to the 802.1q VLAN.

$$
\theta
$$

**Note** The Ethernet UNI must be attached to the Ethernet port of a cable modem.

Before configuring this feature, you should understand the following concepts:

### **MPLS Pseudowire**

Pseudowire is a point-to-point Layer 2 connection between two PE routers. The MPLS Pseudowire for Cable L2VPN feature supports the following pseudowire types:

- Type-4 pseudowire—This is used to transport only VLAN tagged Layer 2 Ethernet frames.
- Type-5 pseudowire—Thisis used to transport VLAN tagged and untagged Layer 2 Ethernet frames. This is the default pseudowire type.

## **Bundle254 Interface**

The bundle254 (Bu254) interface is an internal bundle interface on a Cisco CMTS router that is used as a circuit identifier for all MPLS pseudowires. This internal bundle interface is created automatically on a Cisco CMTS router when you enable the MPLS pseudowire functionality using the **cable l2-vpn-service xconnect** command. Only one Bu254 interface is created to handle all the MPLS pseudowires available on the Cisco CMTS router.

The output of the **show xconnect or show cable l2-vpn xconnect command displays** the circuit identifier created by the Cisco CMTS router for all the MPLS pseudowires**.**

## **Ingress Process**

When an upstream packet received from a cable interface of the Cisco CMTS router is identified as an L2VPN packet based on the cable modem interface and Service ID (SID), the packet goes through the ingress process. The ingress process ensures that the DOCSIS header is removed, and an MPLS label header is added to the packet according to the MPLS pseudowire configuration and the packet is sent out from the Ethernet interface of the Cisco CMTS router. The ingress process is also known as the label imposition process.

## **Egress Process**

When a downstream packet received from an Ethernet interface of the Cisco CMTS router is identified as an L2VPN packet by the innermost MPLS label, the packet goes through the egress process. The egress process ensures that the MPLS label header is deleted from the packet and the DOCSIS header is added to the packet. Then the packet is sent out from the cable interface of the Cisco CMTS router. The egress process is also known as the label disposition process.

## **MPLS Pseudowire Control Plane Process**

When an L2VPN-compliant CM registers with a Cisco CMTS router and conveys the L2VPN related parameters to the router, the router follows the standard Label Distribution Protocol (LDP) procedures to set up an Ethernet over MPLS pseudowire with the remote PE router. When the L2VPN-compliant CM goes offline, the Cisco CMTS router brings down the pseudowire as well. If the Cisco CMTS router has no L2VPN-compliant CM registered, then the router tears down the targeted LDP session with the remote PE router.

# <span id="page-6-0"></span>**L2VPN Pseudowire Redundancy**

The L2VPN Pseudowire Redundancy feature enables a PE router to detect a pseudowire failure and reroute the Layer 2 service to a backup pseudowire that can continue to provide the service. The pseudowire redundancy can be implemented with either Cisco CMTS or a generic router as the PE router. When the primary pseudowire recovers from the failure, the L2VPN Pseudowire Redundancy feature provides the option to bring back the Layer 2 service to the primary pseudowire.

Each primary pseudowire can have up to three backup pseudowires, with unique priorities. For example, priority one cannot be given to two different pseudowires in the backup list. When the primary pseudowire goes down, the Cisco CMTS sends the traffic to the backup pseudowire with the highest priority. For a successful service transfer, the remote state of the backup pseudowire should already be 'up'. Only the local state of the active pseudowire will be 'up' when the modem is BPI online. Similarly, if the backup pseudowire is in use, the local state of only that backup pseudowire will be 'up'.

If the active backup pseudowire goes down, the Cisco CMTS will use the next highest backup pseudowire whose remote state is 'up'. However, the Cisco CMTS will not switchover from the lower priority pseudowire to the higher priority pseudowire when the backup pseudowire with the highest priority comes 'up'. This is to prevent unnecessary switchovers between the backup pseudowires.

When the primary pseudowire recovers from the failure, the L2VPN Pseudowire Redundancy feature brings back the service to the primary pseudowire, after waiting for the time period set using the backup delay command. The local state of the active backup pseudowire will be marked as 'down' after the primary pseudowire comes up.

## <span id="page-6-1"></span>**MPLS Pseudowire Provisioning Methods**

The MPLS Pseudowire for Cable L2VPN feature supports the following provisioning methods for pseudowires:

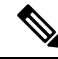

**Note**

Before performing the static or dynamic provisioning of MPLS pseudowires, you must enable MPLS on a Cisco CMTS router. For details on the tasks required to enable MPLS, see the How to [Enable](g_how_to_enable_mpls_on_a_cisco_cmts_router_1189063.xml) MPLS on a Cisco [CMTS](g_how_to_enable_mpls_on_a_cisco_cmts_router_1189063.xml) Router.

## **Static Provisioning Method for MPLS Pseudowires**

The static provisioning method requires the MPLS pseudowire to be statically provisioned on the CMTS using the command line interface (CLI). This type of provisioning does not require the CM configuration file to use BSOD L2VPN-compliant TLVs. For details on how to statically provision MPLS pseudowires, see the *Static Provisioning of MPLS Pseudowires*.

## **Dynamic Provisioning Method for MPLS Pseudowires**

The dynamic provisioning method is a CM configuration file-based provisioning method and is the recommended provisioning method for creating MPLS pseudowires. For details on how to dynamically provision MPLS pseudowires, see the Dynamic Provisioning of MPLS [Pseudowires,](#page-15-1) on page 16.

The following are the benefits of dynamic provisioning of pseudowires:

- Multiple VPNs can be specified in a CM configuration file and a pseudowire can be provisioned for each VPN.
- Multiple upstream service flows and downstream classifiers can be associated with each VPN.
- Each upstream service flow can be tagged to an MPLS experimental (EXP) level for the egress WAN traffic.
- Downstream ingress WAN traffic can be classified based on the downstream MPLS-EXPrange specified in each downstream classifier.
- The Cisco CMTS router will have finer control of MPLS quality of service (QoS) over cable and WAN interfaces.

For dynamic provisioning of MPLS pseudowires, you use an L2VPN-compliant CM configuration file that is stored on the Trivial File Transfer Protocol (TFTP) server. You use a common CM configuration file editor such as CableLabs Config File Editor, or a sophisticated provisioning backend system such as Broadband Access Center for Cable (BACC) to create CM configuration files.

This provisioning method requires the usage of CableLabs defined L2VPN encodings such as type, length, value (TLV) objects in the CM configuration file. These L2VPN encodings control L2VPN forwarding of upstream and downstream Ethernet frames.

You can specify the L2VPN encodings in the following ways:

- Per CM
- Per downstream classifier
- Per service flow
- Per upstream classifier

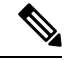

#### **Note** The CM L2VPN encoding is mandatory.

The CM L2VPN encoding contains many TLVs, out of which the two most important TLVs are VPN Identifier and NSI Encapsulation. To configure an MPLS pseudowire, you must set the NSI Encapsulation to MPLS. The other TLVs are used to specify the pseudowire identifiers in the form of source attachment individual identifier (SAII), target attachment individual identifier (TAII), and attachment group identifier (AGI).

The L2VPN encoding parameter is encoded as a general extension information (GEI) parameter in the CM configuration file. Thisindicatesthat the parameter is encoded as a subtype of the vendor-specific information type parameter using the vendor ID (0xFFFFFF).

The table lists the important CableLabs defined TLVs that are used at the top level of the CM configuration file for the MPLS Pseudowire for Cable L2VPN feature. See the BSOD specification, *Business Services over DOCSIS (BSOD)Layer 2 Virtual Private Networks,* from CableLabs for *a complete list of CableLabs defined TLVs.*

### **Table 2: CableLabs Defined L2VPN TLVs**

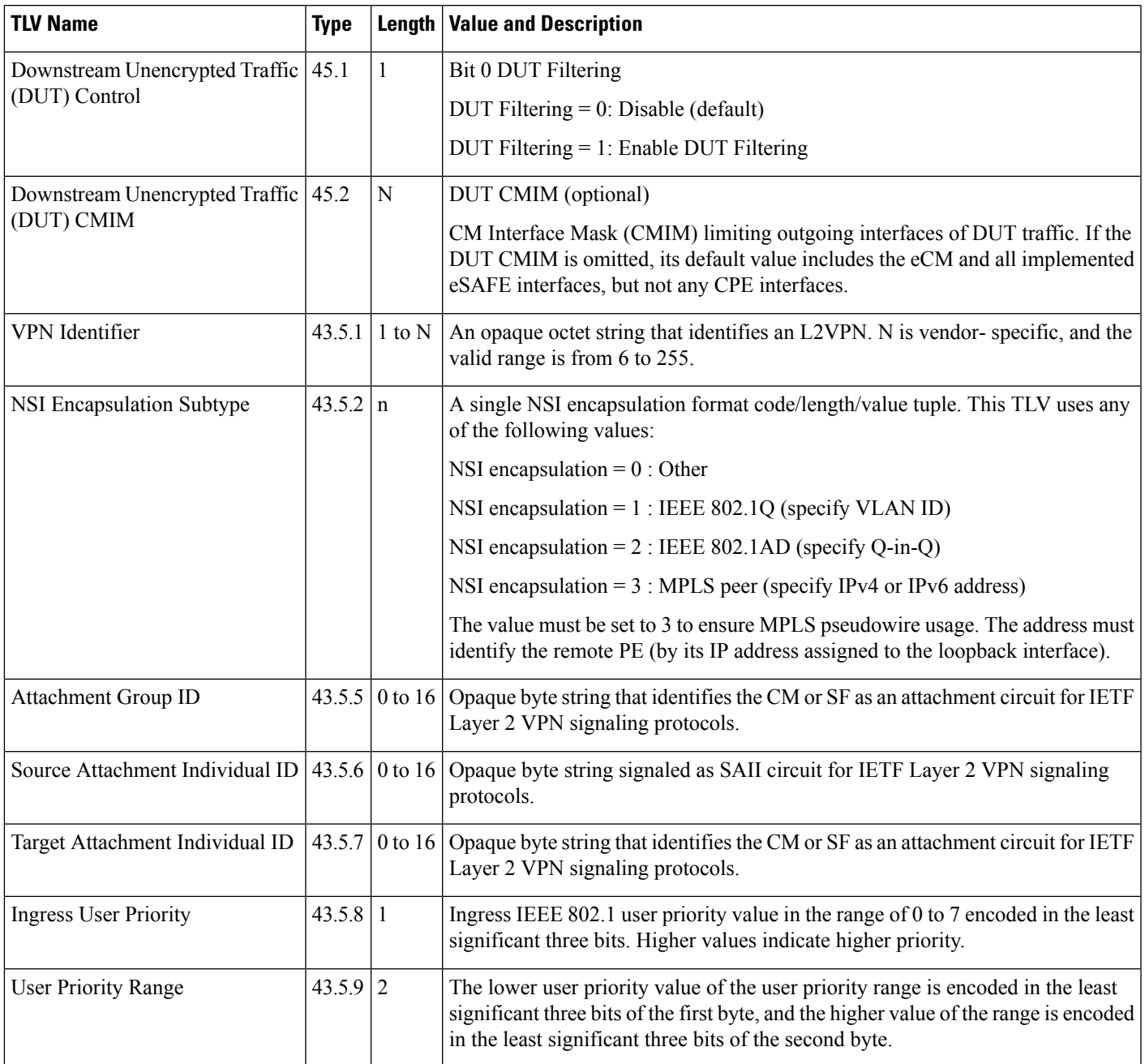

### **Cisco-Specific L2VPN TLVs**

Even though CableLabs defined L2VPN TLVs are sufficient for dynamic provisioning of MPLS pseudowires, CMTS operators can use Cisco-specific TLVs at the top level of the CM configuration file to enable additional functions.

This table lists the new Cisco-specific TLVs that are defined for the MPLS Pseudowire for Cable L2VPN feature.

#### **Table 3: Cisco-Specific L2VPN TLVs**

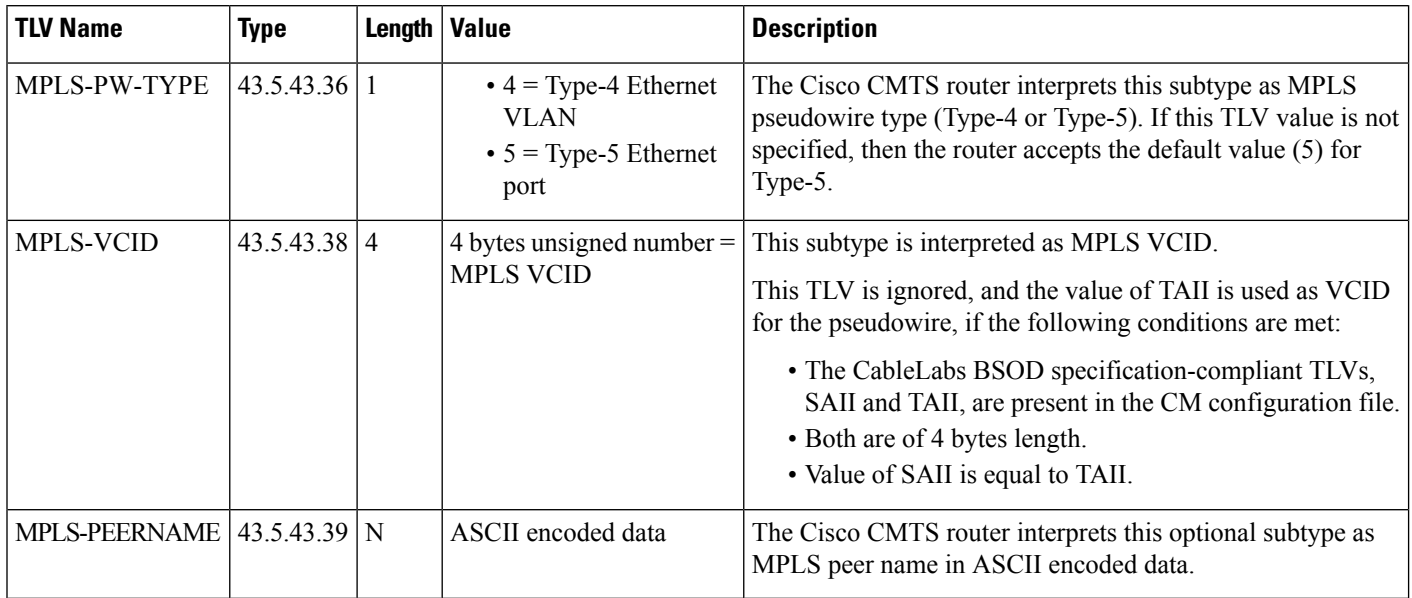

This table lists the new Cisco-specific type, length, values (TLVs) that are defined for the L2VPN Pseudowire Redundancy feature.

**Table 4: Cisco-Specific L2VPN TLVs for Pseudowire Redundancy**

| <b>TLV Name</b>        | <b>Type</b>              | Length   Value |                                         | <b>Description</b>                                                                                                    |
|------------------------|--------------------------|----------------|-----------------------------------------|----------------------------------------------------------------------------------------------------|
| <b>BACKUP-PW</b>       | 45.5.43.40               | N              | Backup pseudowire<br>related parameters | The Cisco CMTS router interprets this subtype as<br>related parameters for the MPLS backup pseudowire.<br>This TLV indicates the start of a new backup<br>pseudowire. |
| <b>BACKUP-PEERIP</b>   | $43.5.43.40.1 \,   \, 4$ |                | IP address of the<br>backup peer (IPv4) | The Cisco CMTS router interprets this optional<br>subtype as the peer IP address of the MPLS backup<br>pseudowire. This TLV is an IPv4 address.                       |
| <b>BACKUP-PEERNAME</b> | $43.5.43.40.2 \text{ N}$ |                | ASCII encoded data                      | The Cisco CMTS router interprets this optional<br>subtype as the MPLS backup peer name in ASCII<br>encoded data.<br>This TLV is resolved to IPv4 address through DNS. |

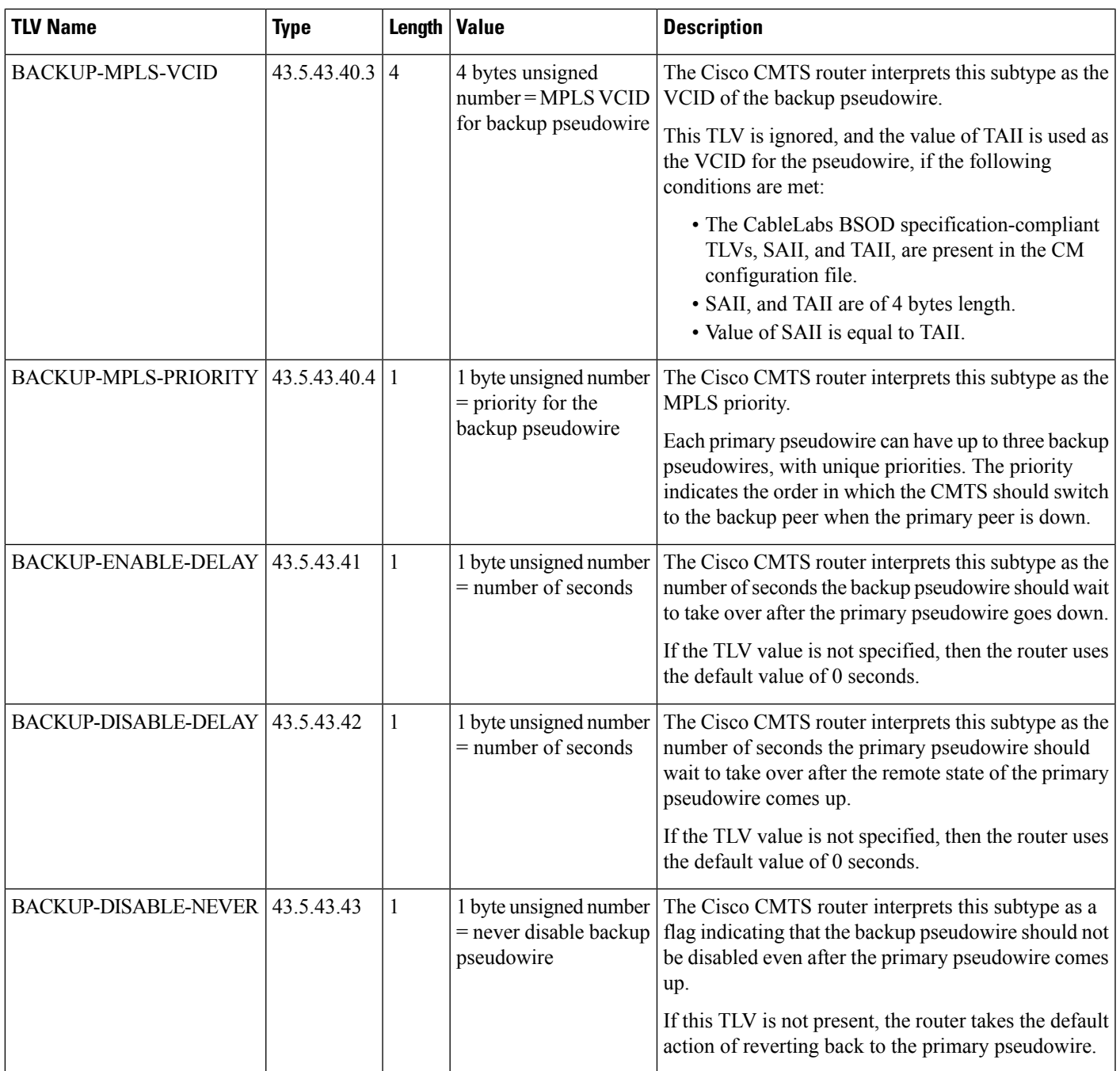

# <span id="page-10-0"></span>**How to Enable MPLS on a Cisco CMTS Router**

Perform the following tasks in the same order to enable MPLS on a Cisco CMTS router:

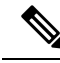

**Note**

Before performing the static or dynamic provisioning of MPLS pseudowires, you must enable MPLS on a Cisco CMTS router.

## **Configuring an LDP Router ID**

The **mpls ldp router-id** command allows you to assign an interface IP address as the LDP router ID.

The normal process to determine the LDP router ID is as follows:

- **1.** The router considers all the IP addresses of all operational interfaces.
- **2.** If these addresses include loopback interface addresses, the router selects the largest loopback address. Configuring a loopback address helps ensure a stable LDPID for the router, because the state of loopback addresses does not change. However, configuring a loopback interface and IP address on each router is not required.

The loopback IP address is not considered as the router ID of the local LDP ID under the following circumstances:

- **1.** If the loopback interface has been explicitly shut down.
- **2.** If the **mpls ldp router-id** command specifies that a different interface should be used as the LDP router ID.
- **3.** If you use a loopback interface, make sure that the IP address for the loopback interface is configured with a  $/32$  network mask. In addition, ensure that the routing protocol in use is configured to advertise the corresponding /32 network. Otherwise, the router selects the largest interface address.

The router might select a router ID that is not usable in certain situations. For example, the router might select an IP address that the routing protocol cannot advertise to a neighboring router. The router implements the router ID the next time it is necessary to select an LDP router ID. The effect of the **mpls ldp router-id** command is delayed until it is necessary to select an LDP router ID, which is the next time the interface is shut down or the address is deconfigured.

If you use the **force** keyword with the **mpls ldp router-id** command, the router ID takes effect more quickly. However, implementing the router ID depends on the current state of the specified interface:

- If the interface is up (operational) and its IP address is not currently the LDP router ID, the LDP router ID is forcibly changed to the IP address of the interface. This forced change in the LDP router ID tears down any existing LDP sessions, releases label bindings learned via the LDP sessions, and interrupts MPLS forwarding activity associated with the bindings.
- If the interface is down, the LDP router ID is forcibly changed to the IP address of the interface when the interface transitions to up. This forced change in the LDP router ID tears down any existing LDP sessions, releases label bindings learned via the LDP sessions, and interrupts MPLS forwarding activity associated with the bindings.

#### **Before you begin**

Ensure that the specified interface is operational before assigning it as the LDP router ID.

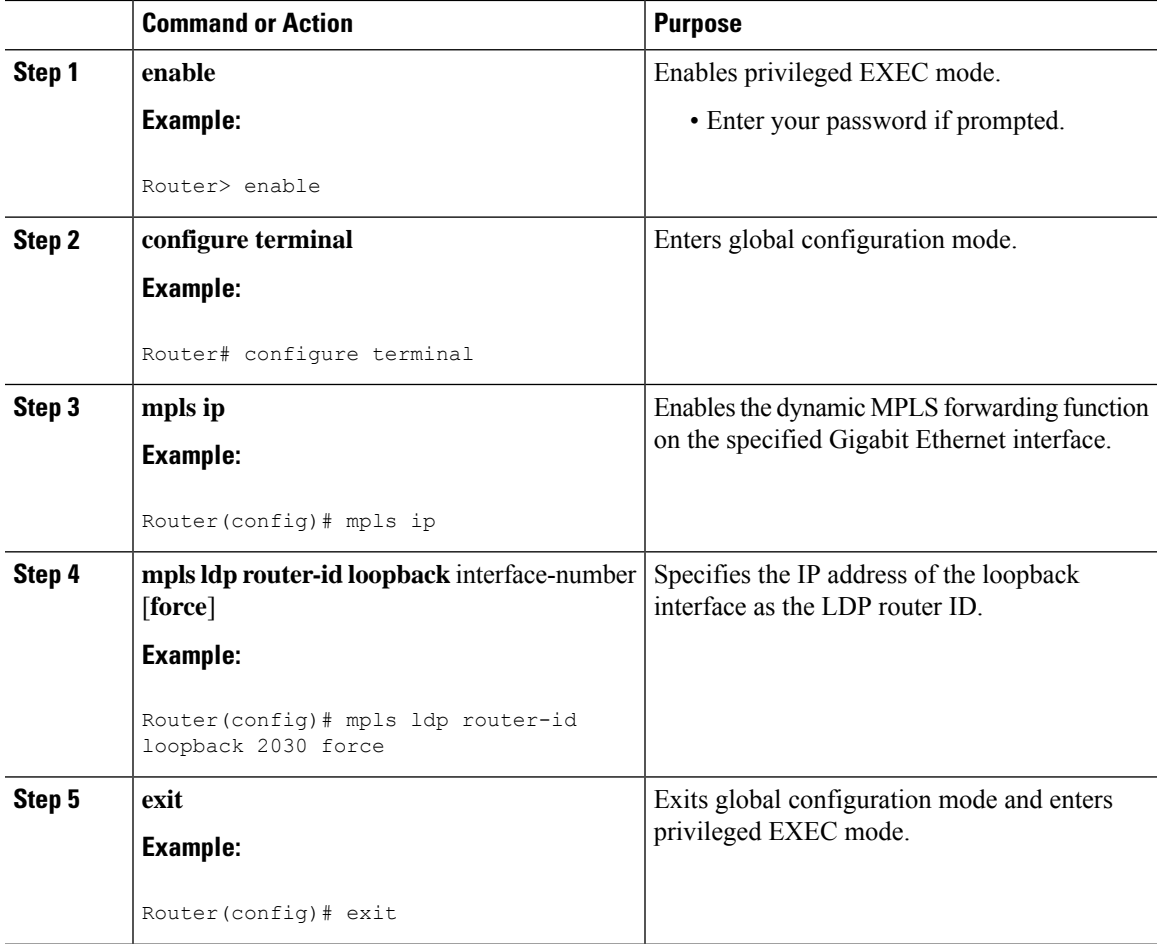

#### **Procedure**

## **Configuring MPLS on a Gigabit Ethernet Interface**

MPLS forwarding and Label Distribution Protocol must be enabled on 1-port or 10-port GE interfaces of the Cisco CMTS router to ensure that the router establishes MPLS label-switched path (LSP) to the remote PE routers. This section explains how to enable MPLS forwarding and LDP on a Gigabit Ethernet interface.

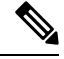

**Note** Configuration steps are similar for 1-port and 10-port GE interfaces.

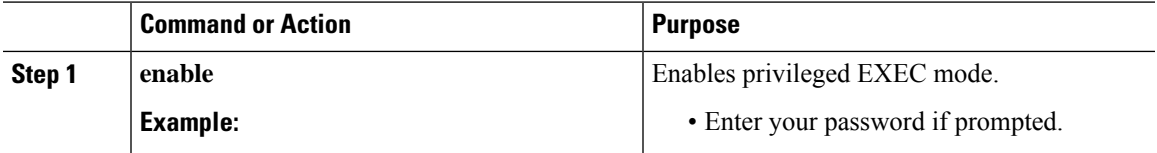

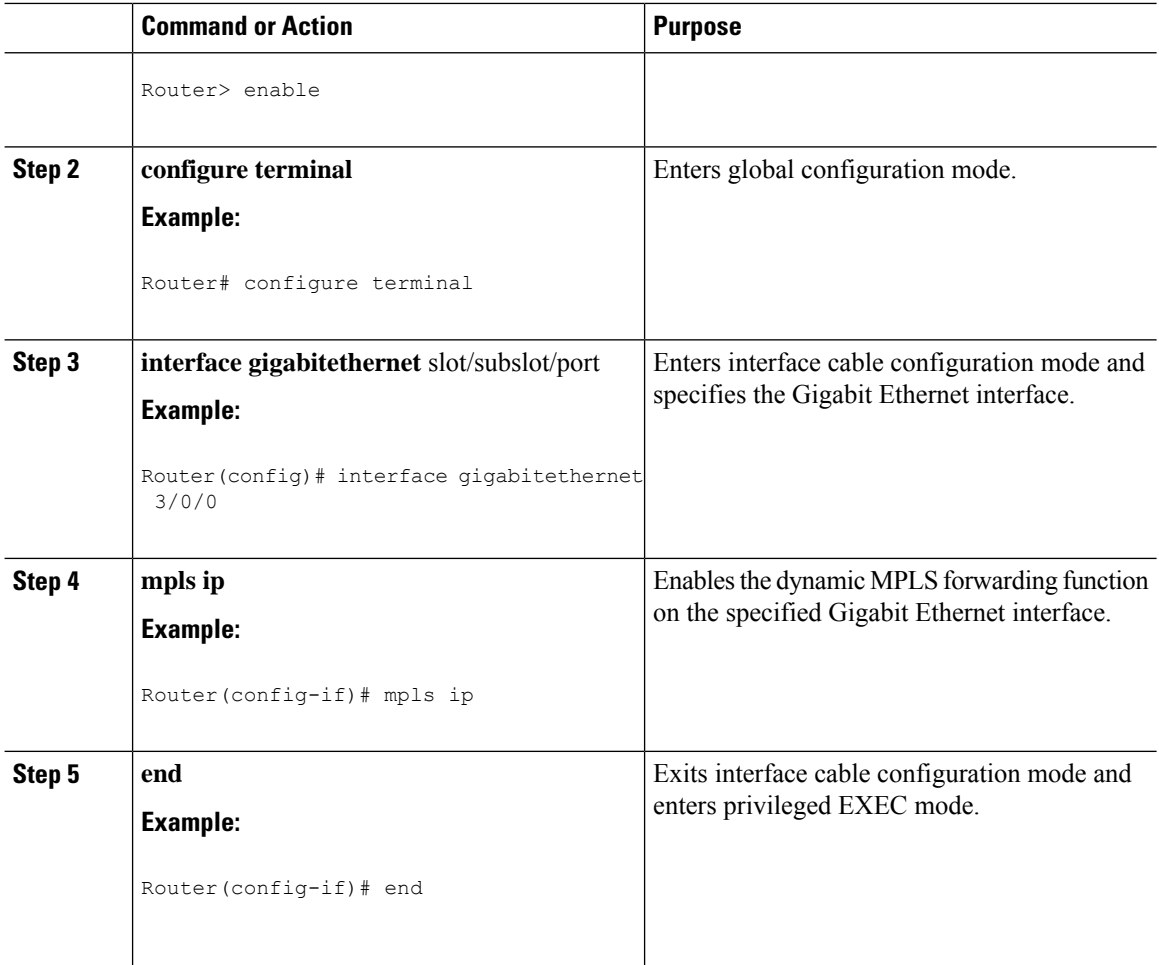

## **Configuring an MPLS Label Distribution Protocol**

The MPLS label distribution protocol (LDP) allows the construction of highly scalable and flexible IP VPNs that support multiple levels of services. This section explains how to configure an MPLS label distribution protocol on a Gigabit Ethernet interface.

MPLS LDP graceful-restart may also be configured for faster L2VPN traffic recovery after a LDP session disruption. For more information see the MPLS LDP [Graceful](http://www.cisco.com/c/en/us/td/docs/ios/12_0s/feature/guide/fsgr29s.html) Restart guide.

 $\mathscr{O}$ 

Ensure that the loopback interface with the IPaddressis present on eachPE router using the **show ipinterface brief** command before configuring an MPLS label distribution protocol. This loopback interface identifies the Cisco CMTS router as the peer IP address of the pseudowire. **Note**

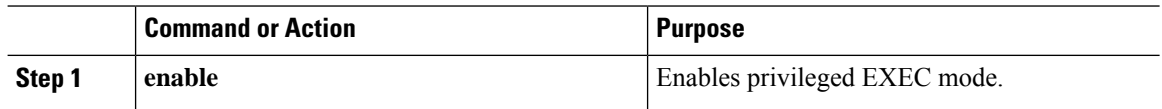

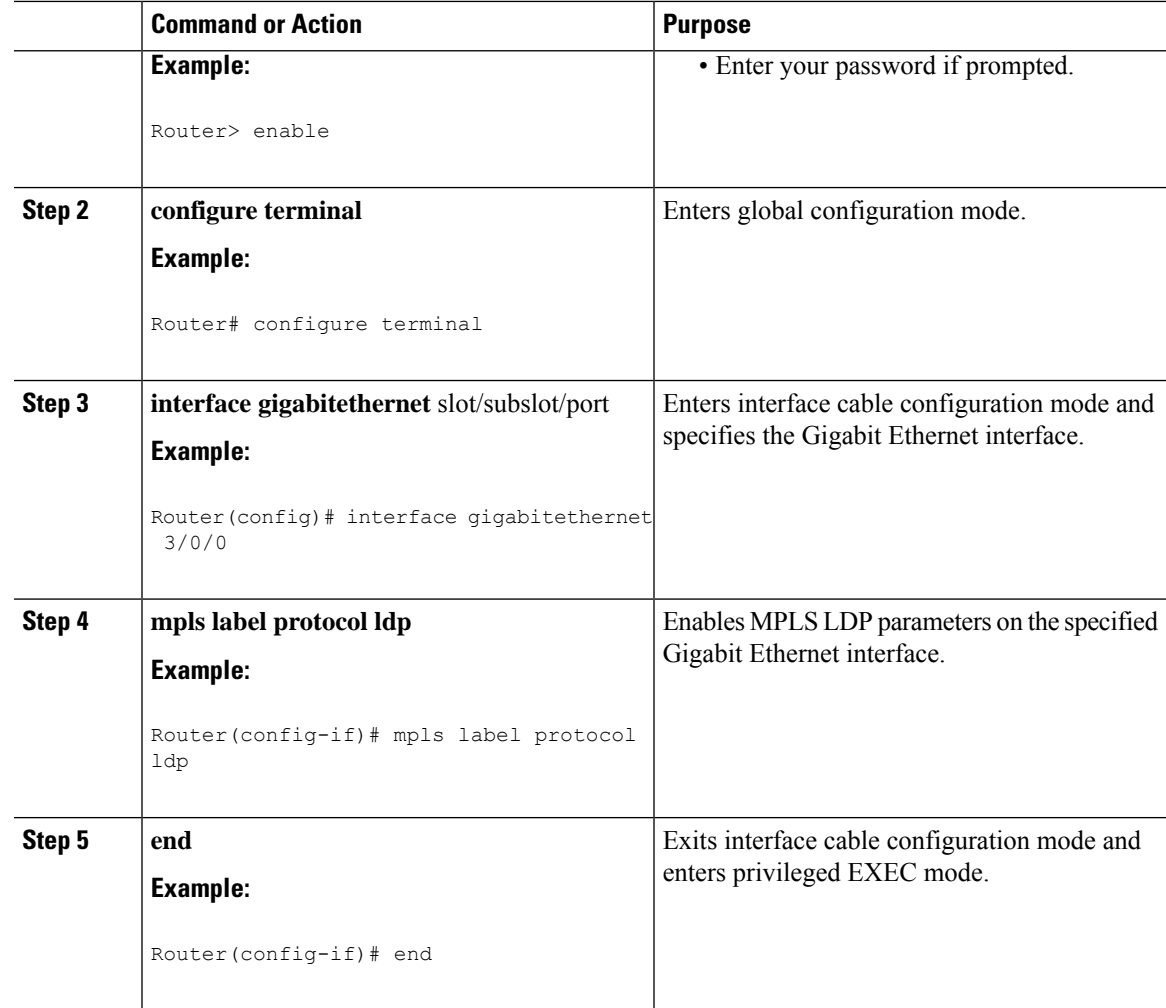

## **Enabling the Cisco CMTS Support for MPLS Pseudowire for Cable L2VPN**

You must enable the MPLS tunnel traffic on the network side of the interface to support configuration of MPLS pseudowires on a Cisco CMTS router.

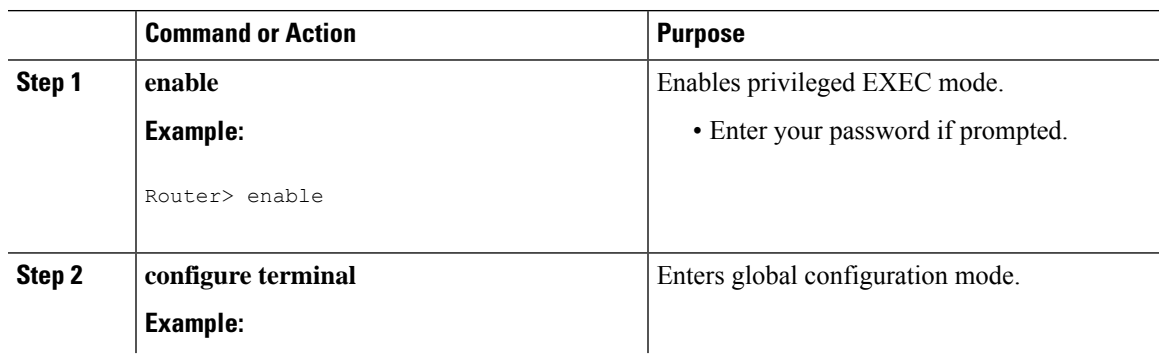

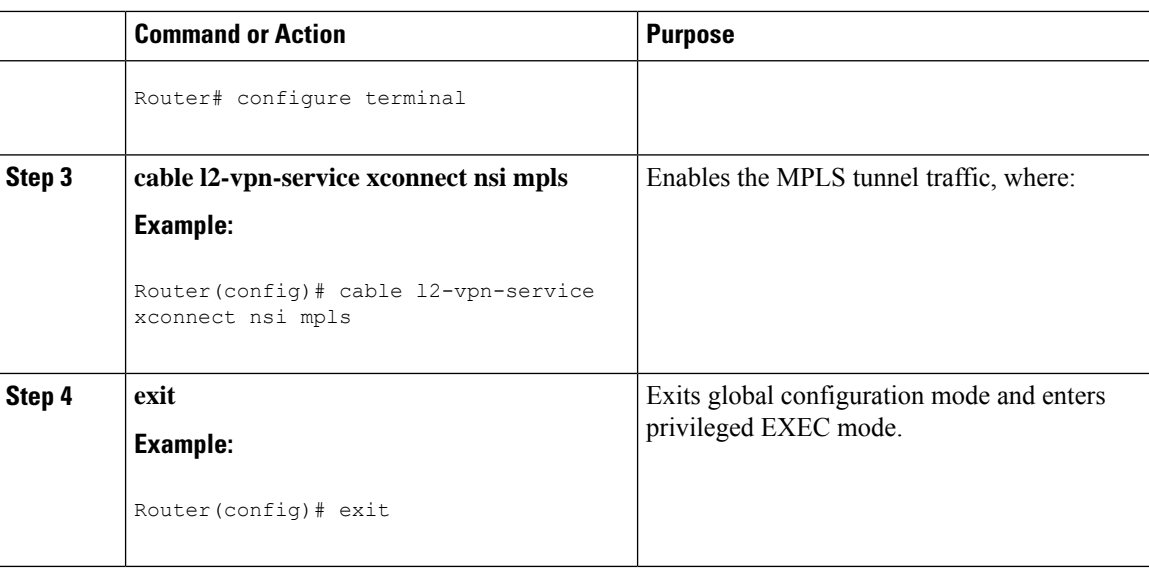

# <span id="page-15-0"></span>**How to Provision MPLS Pseudowires**

You can provision MPLS pseudowires in the following ways:

Before performing the static or dynamic provisioning of MPLS pseudowires, you must [enable](http://www.cisco.com/c/en/us/td/docs/cable/cmts/config_guide/b_cisco_cmts_layer_2_vpn_features/b_cisco_cmts_layer_2_vpn_features_chapter_0100.html#con_1189063) MPLS on a Cisco CMTS router. **Note**

## <span id="page-15-1"></span>**Dynamic Provisioning of MPLS Pseudowires**

The dynamic provisioning method supports the following types of configurations:

- BSOD Specification-Based MPLS Pseudowire Provisioning
- Type-4 MPLS Pseudowire Provisioning Using the CM Configuration File
- Type-5 MPLS Pseudowire Provisioning Using the CM Configuration File

See the Configuration Examples for Dynamic Provisioning of MPLS Pseudowires for details about the dynamic provisioning method using the CM configuration file.

We recommend that you use the dynamic provisioning method instead of the static provisioning method for MPLS pseudowires. **Note**

## **Static Provisioning Method for MPLS Pseudowires**

The static provisioning method requires the MPLS pseudowire to be statically provisioned on the CMTS using the command line interface (CLI). This type of provisioning does not require the CM configuration file to use П

BSOD L2VPN-compliant TLVs. For details on how to statically provision MPLS pseudowires, see the *Static Provisioning of MPLS Pseudowires*.

# <span id="page-16-0"></span>**How to Configure L2VPN Pseudowire Redundancy**

The L2VPN Pseudowire Redundancy feature enables you to switch to backup pseudowires when the primary pseudowire fails. The feature also allows the Cisco CMTS to resume operation on the primary pseudowire after it comes back up.

## **Configuring the Backup Pseudowire**

You can configure up to three backup pseudowires for a primary pseudowire. The priority of each backup pseudowire has to be unique.

A backup pseudowire is uniquely identified by a combination of IP address or hostname and VCID. Only the IP address or hostname and VCID can be configured for the backup peer, the remaining parameters are the same as the primary pseudowire.

Backup pseudowires can also be configured using the DOCSIS configuration files.

Perform the steps given below to configure a backup pseudowire.

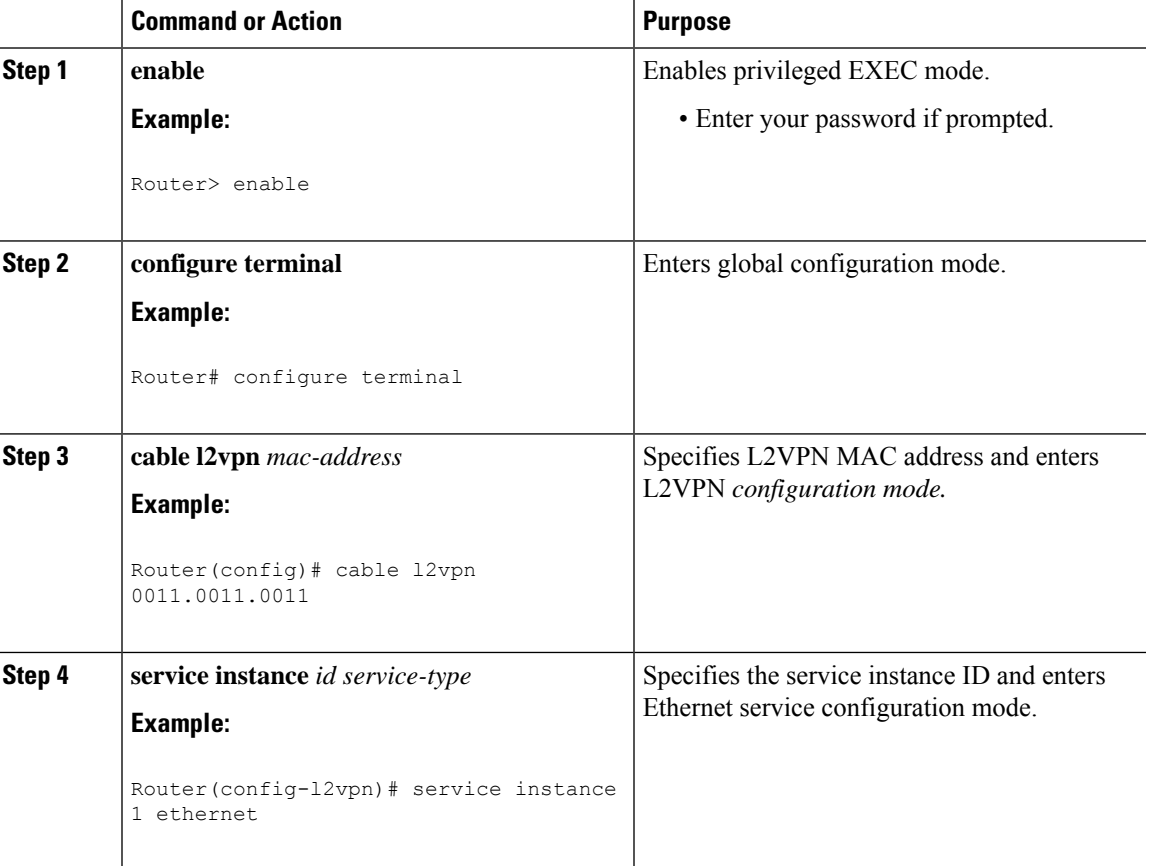

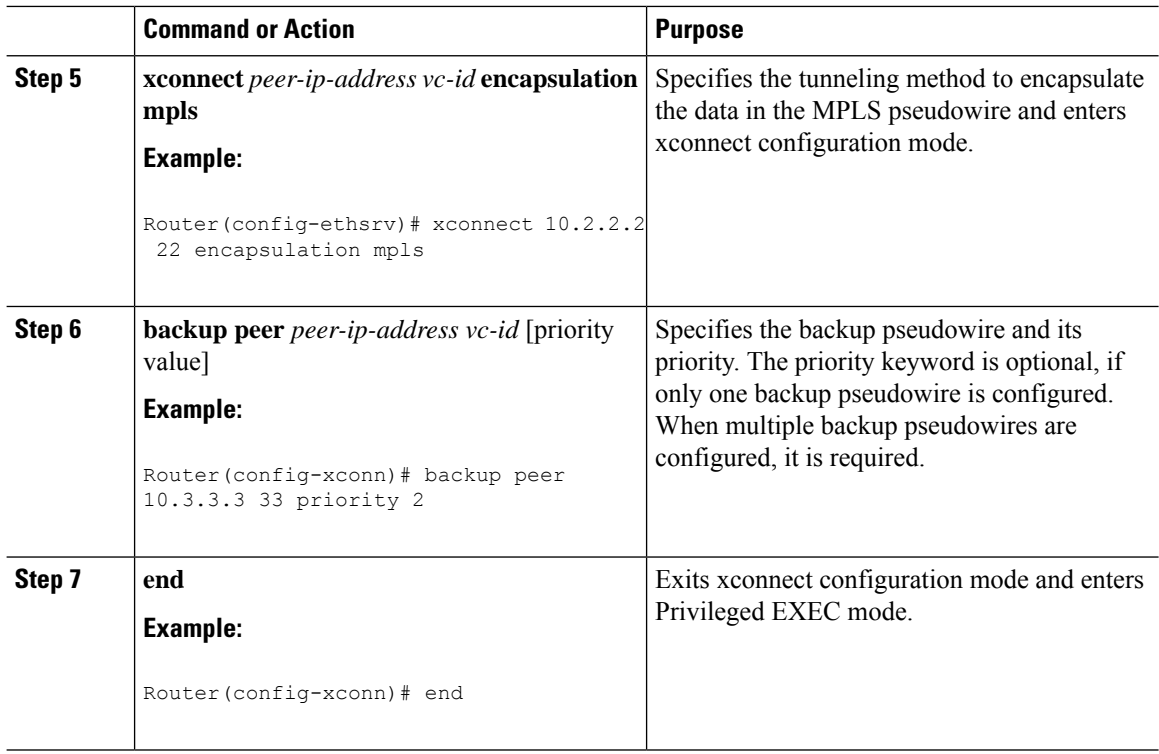

## **Configuring Backup Delay**

Perform the steps given below to configure the period the backup pseudowire should wait to take over after the primary pseudowire goes down. You can also specify how long the primary pseudowire should wait after it becomes active to take over from the backup pseudowire.

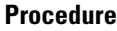

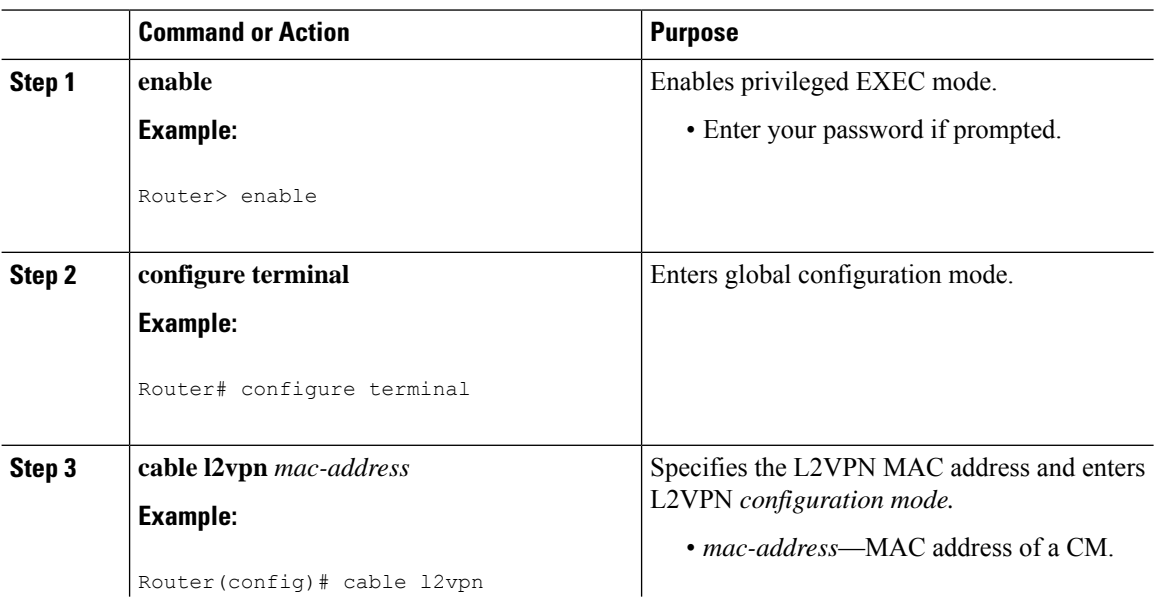

 $\mathbf{l}$ 

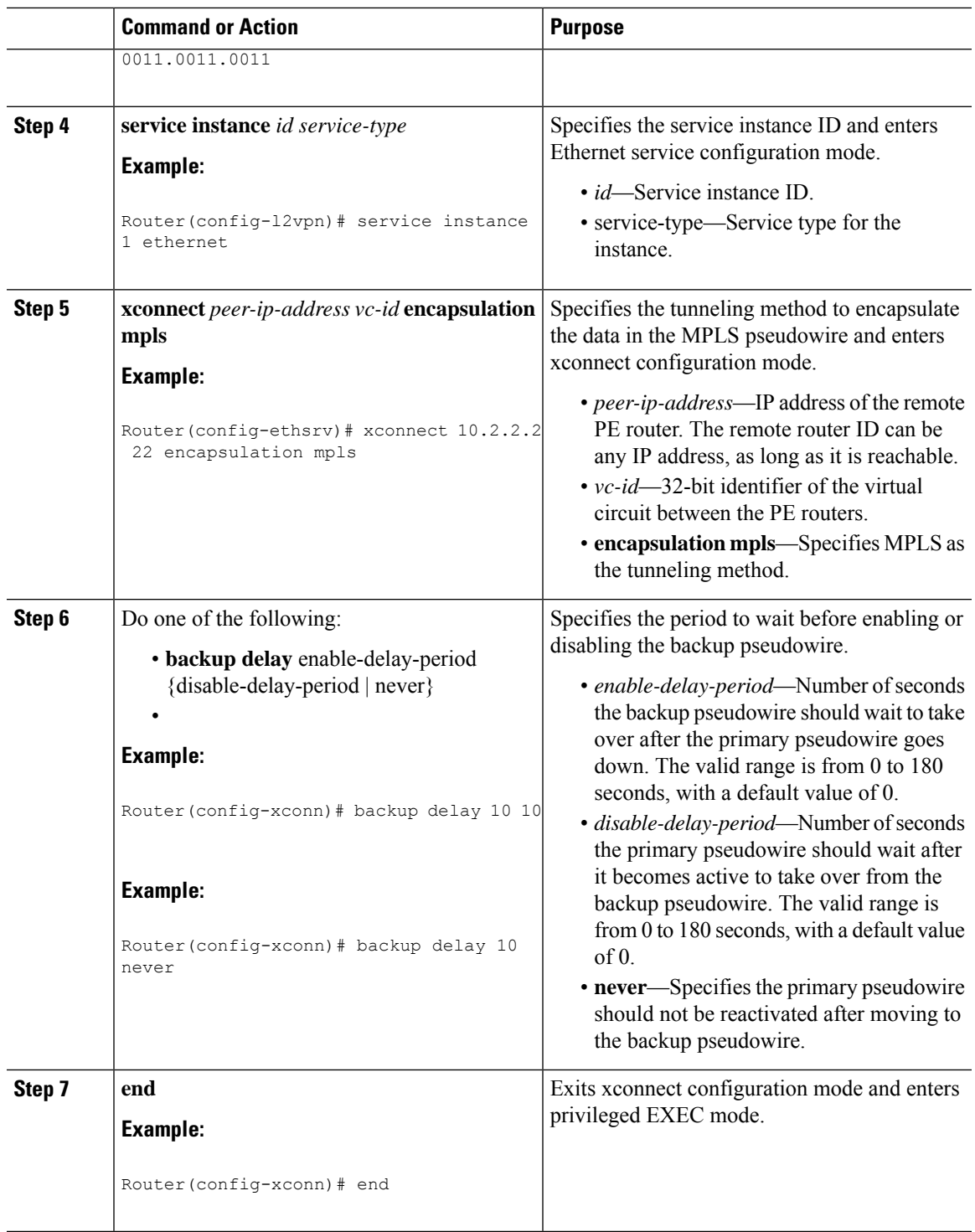

## **Performing Manual Switchover**

Perform the steps given below to perform a manual switchover to the primary or backup pseudowire. The **xconnect backup force-switchover** command can also be used to forcefully switch to the backup pseudowire for planned outages of the primary remote peer.

**Note**

A manual switchover can be made only to an available member in the redundancy group. If the pseudowire specified in the command is not available, the command will be rejected.

#### **Procedure**

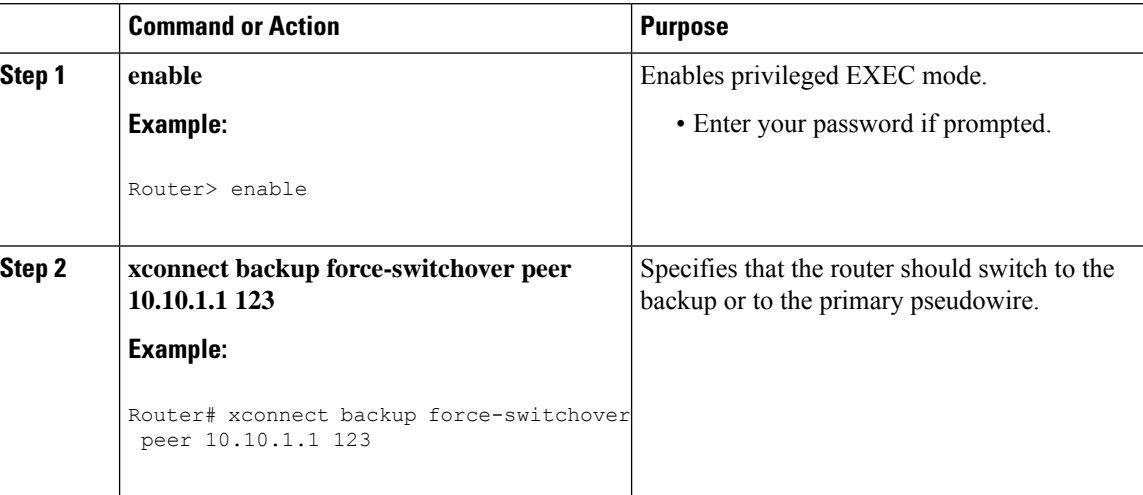

## **Troubleshooting Tips**

The following commands help you troubleshoot an improper MPLS pseudowire configuration:

- **show ip interface brief**—Helps verify that the loopback interface with the IP address is present on each PE router.
- **show mpls l2transport vc**—Helps verify information about primary and backup pseudowires that have been enabled to route Layer 2 packets on a router.
- **show xconnect all**—Helps verify information about all xconnect attachment circuits and primary and backup pseudowires.
- **show cable l2-vpn xconnect mpls-vc-map**—Helps verify that the primary and backup pseudowires are configured properly.

# <span id="page-19-0"></span>**Configuration Examples for MPLS Pseudowire for Cable L2VPN**

The following sections provide MPLS pseudowire configuration examples for the static and dynamic provisioning methods:

## **Configuration Example for Static Provisioning of MPLS Pseudowires**

The following example shows CLI-based provisioning of an MPLS pseudowire:

```
Router> enable
Router# configure terminal
Router(config)# cable l2vpn 0000.396e.6a68 customer2
Router(config-l2vpn)# service instance 2000 ethernet
Router(config-ethsrv)# xconnect 101.1.0.2 221 encapsulation mpls pw-type 4
Router(config-ethsrv)# cable set mpls-experimental 7
```
### **Configuration Examples for Dynamic Provisioning of MPLS Pseudowires**

The following sections provide MPLS pseudowire provisioning examples based on BSOD CableLabs specification, Type-4, and Type-5 TLVs using the CM configuration file:

### **BSOD Specification-Based MPLS Pseudowire Provisioning: Example**

The following example shows an MPLS pseudowire configuration based on BSOD CableLabs specification:

```
03 (Net Access Control) = 1
43 (Vendor Specific Options)
  S08 (Vendor ID) = ff ff ff
  S005 (L2VPN sub-type)
 =
        T01 (VPN Id) = 02 34 56 00 02 # VPNID=0234650002
       T02 (NSI) = 04 05 01 0a 4c 01 01# [04=mpls] [05=len][01=ipv4][IP=10.76.1.1]
       T05 (AGI) = 01 01 07 d1 # AGI = 0x010107d1
       T06 (SAII) = 00 00 07 d1 # SAII = TAII = VCID = 0x7d1 = 2001
       T07 (TAII) = 00 00 07 d1
18 (Maximum Number of CPE) = 16
24 (Upstream Service Flow Encodings)
  S01 (Service Flow Reference) = 1
  S06 (QoS Parameter Set Type) = 7
  S43 (Vendor Specific Options)
      T08 (Vendor ID) = ff ff ff
      T005 (L2VPN sub-type) =
           S01 (VPNID) = 02 34 56 00 02
           S08 (UserPrio) = 01
24 (Upstream Service Flow Encodings)
  S01 (Service Flow Reference) = 2
   S06 (QoS Parameter Set Type) = 7
   S43 (Vendor Specific Options)
      T08 (Vendor ID) = ff ff ff
      T005 (L2VPN sub-type) =
           S01 (VPNID) = 02 34 56 00 02
           S08 (UserPrio) = 04
24 (Upstream Service Flow Encodings)
  S01 (Service Flow Reference) = 3
   S06 (QoS Parameter Set Type) = 7
  S43 (Vendor Specific Options)
       T08 (Vendor ID) = ff ff ff
      T005 (L2VPN sub-type) =
           S01 (VPNID) = 02 34 56 00 02
           S08 (UserPrio) = 05
24 (Upstream Service Flow Encodings)
  S01 (Service Flow Reference) = 4
  S06 (QoS Parameter Set Type) = 7
```

```
S43 (Vendor Specific Options)
       T08 (Vendor ID) = ff ff ff
       T005 (L2VPN sub-type) =
            S01 (VPNID) = 02 34 56 00 02
            S08 (UserPrio) = 06
22 (Upstream Packet Classification Encoding Block)
   S01 (Classifier Reference) = 2
   S03 (Service Flow Reference) = 2
   S05 (Rule Priority) = 3
   S09 (IP Packet Encodings)
       T01 (IP Type of Srv Rng & Mask) = 00 20 ff
22 (Upstream Packet Classification Encoding Block)
   S01 (Classifier Reference) = 3
   S03 (Service Flow Reference) = 3
   S05 (Rule Priority) = 3
   S09 (IP Packet Encodings)
       T01 (IP Type of Srv Rng & Mask) = 21 40 ff
22 (Upstream Packet Classification Encoding Block)
   S01 (Classifier Reference) = 4
   S03 (Service Flow Reference) = 4
   S05 (Rule Priority) = 3
   S09 (IP Packet Encodings)
       T01 (IP Type of Srv Rng & Mask) = 41 ff ff
25 (Downstream Service Flow Encodings)
   S01 (Service Flow Reference) = 11
   S06 (QoS Parameter Set Type) = 7
25 (Downstream Service Flow Encodings)
   S01 (Service Flow Reference) = 12
   S06 (QoS Parameter Set Type) = 7
25 (Downstream Service Flow Encodings)
   S01 (Service Flow Reference) = 13
   S06 (QoS Parameter Set Type) = 7
25 (Downstream Service Flow Encodings)
   S01 (Service Flow Reference) = 14
   S06 (QoS Parameter Set Type) = 7
23 (Downstream Packet Classification Encoding Block)
   S01 (Classifier Reference) = 12
   S03 (Service Flow Reference) = 12
   S05 (Rule Priority) = 3
   S11 (IEEE 802.1P/Q Packet Classification Encodings)
       T01 (IEEE 802.1P UserPriority) = 00 02
   S43 (Vendor Specific Options)
       T08 (Vendor ID) = ff ff ff
       T005 (L2VPN sub-type)
              S01 (VPNID) = 02 34 56 00 02
23 (Downstream Packet Classification Encoding Block)
   S01 (Classifier Reference) = 13
   S03 (Service Flow Reference) = 13
   S05 (Rule Priority) = 3
   S11 (IEEE 802.1P/Q Packet Classification Encodings)
       T01 (IEEE 802.1P UserPriority) = 03 04
   S43 (Vendor Specific Options)
       T08 (Vendor ID) = ff ff ff
       T005 (L2VPN sub-type)
              S01 (VPNID) = 02 34 56 00 02
23 (Downstream Packet Classification Encoding Block)
   S01 (Classifier Reference) = 14
   S03 (Service Flow Reference) = 14
   S05 (Rule Priority) = 3
   S11 (IEEE 802.1P/Q Packet Classification Encodings)
       T01 (IEEE 802.1P UserPriority) = 05 06
   S43 (Vendor Specific Options)
       T08 (Vendor ID) = ff ff ff
```

```
T005 (L2VPN sub-type)
       S01 (VPNID) = 02 34 56 00 02
```
### **Type-4 MPLS Pseudowire Provisioning Using the CM Configuration File: Example**

The following example shows a CM configuration file-based provisioning of a Type-4 MPLS pseudowire:

```
03 (Net Access Control) = 1
43 (Vendor Specific Options)
   S08 (Vendor ID) = ff ff ff
   S005 (L2VPN Options) =
T001 (VPN ID) = 02 34 56 00 02 # VPN-ID = "0234560002"
T043 (Cisco Vendor Specific) = 2b 16
S008 (Vendor ID) = 00 00 0c # Vendor ID = "00 00 0C" - CISCO
S036 (MPLSPWTYPE) = 24 01 04 # MPLSPWTYPE= Type4 - Ethernet-vlan Type
S039 (MPLSPEERNAME) = 27 06 63 37 36 30 30 32 MPLSPEERNAME= "c76002" in ascii
S038 (MPLSVCID) = 26 04 00 00 07 d1 = 2001 VCID
43 (Vendor Specific Options)
   S08 (Vendor ID) = ff ff ff
   S005 (L2VPN Options)
T001 (VPN ID) = 02 34 56 00 03 # VPN-ID = "0234560003"
T043 (Cisco Vendor Specific) = 2b 16
S008 (Vendor ID) = 00 00 0c Vendor ID = "00 00 0C" - CISCO
S036 (MPLSPWTYPE) = 24 01 04 MPLSPWTYPE= Type4 - Ethernet-vlan Type
S039 (MPLSPEERNAME) = 27 06 63 37 36 30 30 32 # MPLSPEERNAME= "c76002" in ascii
S038 (MPLSVCID) = 26 04 00 00 0b b9 # = 3001 VCID
43 (Vendor Specific Options)
   S08 (Vendor ID) = ff ff ff
   S005 (L2VPN Options) =
T001 (VPN ID) = 02 34 56 00 04 # VPN-ID = "0234560004"
T043 (Cisco Vendor Specific) = 2b 16
S008 (Vendor ID) = 00 00 0c # Vendor ID = "00 00 0C" - CISCO
S036 (MPLSPWTYPE) = 24 01 04 # MPLSPWTYPE= Type4 - Ethernet-vlan Type
S039 (MPLSPEERNAME) = 27 06 63 37 36 30 30 32 # MPLSPEERNAME= "c76002" in ascii
S038 (MPLSVCID) = 26 04 00 00 0f a1 # = 4001 VCID
18 (Maximum Number of CPE) = 16
24 (Upstream Service Flow Encodings)
   S01 (Service Flow Reference) = 1
   S06 (QoS Parameter Set Type) = 7
24 (Upstream Service Flow Encodings)
   S01 (Service Flow Reference) = 2
   S06 (QoS Parameter Set Type) =
   S43 (Vendor Specific Options)
       T08 (Vendor ID) = ff ff ff
       T001 (VPN ID) = 02 34 56 00 02
       T043 (Cisco Vendor Specific) = 2b 0A
S008 (Vendor ID) = 00 00 0c # Vendor ID = "00 00 0C" - CISCO
S034 (MPLS-EXP-SET) = 22 05 # MPLSEXP-INGRESS= 5
24 (Upstream Service Flow Encodings)
   S01 (Service Flow Reference) = 3
   S06 (QoS Parameter Set Type) = 7
   S43 (Vendor Specific Options)
       T08 (Vendor ID) = ff ff ff
       T001 (VPN ID) = 02 34 56 00 03
       T043 (Cisco Vendor Specific) = 2b 0A
S008 (Vendor ID) = 00 00 0c
# Vendor ID = "00 00 0C" - CISCO
S034 (MPLS-EXP-SET) = 22 06
# MPLSEXP-INGRESS= 6
```

```
24 (Upstream Service Flow Encodings)
   S01 (Service Flow Reference) = 4
   S06 (QoS Parameter Set Type) = 7
   S43 (Vendor Specific Options)
      T08 (Vendor ID) = ff ff ff
       T001 (VPN ID) = 02 34 56 00 04
      T043 (Cisco Vendor Specific) = 2b 0A
S008 (Vendor ID) = 00 00 0c
# Vendor ID = "00 00 0C" - CISCO
S034 (MPLS-EXP-SET) = 22 04
# MPLSEXP-INGRESS= 4
22 (Upstream Packet Classification Encoding Block)
   S01 (Classifier Reference) = 2
   S03 (Service Flow Reference) = 2
   S11 (IEEE 802.1P/Q Packet Classification Encodings)
       T02 (IEEE 802.1Q VLAN ID) = 7d 00
   S05 (Rule Priority) = 2
22 (Upstream Packet Classification Encoding Block)
   S01 (Classifier Reference) = 3
   S03 (Service Flow Reference) = 3
   S11 (IEEE 802.1P/Q Packet Classification Encodings)
      T02 (IEEE 802.1Q VLAN ID) = bb 80
   S05 (Rule Priority) = 3
22 (Upstream Packet Classification Encoding Block)
   S01 (Classifier Reference) = 4
   S03 (Service Flow Reference) = 4
   S11 (IEEE 802.1P/Q Packet Classification Encodings)
      T02 (IEEE 802.1Q VLAN ID) = fa 00
   S05 (Rule Priority) = 4
25 (Downstream Service Flow Encodings)
   S01 (Service Flow Reference) = 11
   S06 (QoS Parameter Set Type) = 7
25 (Downstream Service Flow Encodings)
   S01 (Service Flow Reference) = 12
   S06 (QoS Parameter Set Type) = 7
25 (Downstream Service Flow Encodings)
   S01 (Service Flow Reference) = 13
   S06 (QoS Parameter Set Type) = 7
25 (Downstream Service Flow Encodings)
   S01 (Service Flow Reference) = 14
   S06 (QoS Parameter Set Type) = 7
23 (Downstream Packet Classification Encoding Block)
   S01 (Classifier Reference) = 12
   S03 (Service Flow Reference) = 12
   S11 (IEEE 802.1P/Q Packet Classification Encodings)
      T02 (IEEE 802.1Q VLAN ID) = 7d 00
   S43 (Vendor Specific Options)
      T08 (Vendor ID) = ff ff ff
       T001 (VPN ID) = 02 34 56 00 02
      T043 (Cisco Vendor Specific) = 2b 0B
S008 (Vendor ID) = 00 00 0c # Vendor ID = "00 00 0C" - CISCO
S035 (MPLS-EXP_RANGE) = 23 02 03 # MPLSEXP-EGRESS_RANGE= 2 - 3S05 (Rule Priority) = 2
23 (Downstream Packet Classification Encoding Block)
   S01 (Classifier Reference) = 13
   S03 (Service Flow Reference) = 13
   S11 (IEEE 802.1P/Q Packet Classification Encodings)
      T02 (IEEE 802.1Q VLAN ID) = bb 80
   S43 (Vendor Specific Options)
      T08 (Vendor ID) = ff ff ff
      T001 (VPN ID) = 02 34 56 00 03
       T043 (Cisco Vendor Specific) = 2b 0B
```

```
S008 (Vendor ID) = 00 00 0c # Vendor ID = "00 00 0C" - CISCO
S035 (MPLS-EXP-RANGE) = 23 04 05 # MPLSEXP-EGRESS_RANGE= 4 - 5
  S05 (Rule Priority = 3
23 (Downstream Packet Classification Encoding Block)
   S01 (Classifier Reference) = 14
  S03 (Service Flow Reference) = 14
  S11 (IEEE 802.1P/Q Packet Classification Encodings)
      T02 (IEEE 802.1Q VLAN ID) = fa 00
  S43 (Vendor Specific Options)
       T08 (Vendor ID) = ff ff ff
       T001 (VPN ID) = 02 34 56 00 04
      T043 (Cisco Vendor Specific) = 2b 0B
S008 (Vendor ID) = 00 00 0c # Vendor ID = "00 00 0C" - CISCO
S035 (MPLS-EXP-RANGE) = 23 00 01 # MPLSEXP-EGRESS_RANGE= 0 - 1
  S05 (Rule Priority) = 4
```
### **Type-5 MPLS Pseudowire Provisioning Using the CM Configuration File: Example**

The following example shows a CM configuration file-based provisioning of a Type-5 MPLS pseudowire:

```
03 (Net Access Control) = 1
43 (Vendor Specific Options)
   S08 (Vendor ID) = ff ff ff
   S005 (L2VPN Options) =
T001 (VPN ID) = 02 34 56 00 02 # VPN-ID = "0234560002"
T043 (Cisco Vendor Specific) = 2b 16
S008 (Vendor ID) = 00 00 0c # Vendor ID = "00 00 0C" - CISCO
S036 (MPLSPWTYPE) = 24 01 05 # MPLSPWTYPE= Type5 - Ethernet-Port Type
S039 (MPLSPEERNAME) = 27 06 63 37 36 30 30 32 # MPLSPEERNAME= "c76002" in ascii
S038 (MPLSVCID) = 26 04 00 00 07 d1 # = 2001 VCID
45 (L2VPN CMIM) = 02 04 ff ff ff ff 01 01 01
18 (Maximum Number of CPE) = 16
24 (Upstream Service Flow Encodings)
   S01 (Service Flow Reference) = 1
   S06 (QoS Parameter Set Type) = 7
   S43 (Vendor Specific Options)
      T08 (Vendor ID) = ff ff ff
       T001 (VPN ID) = 02 34 56 00 02 # VPN-ID = "0234560002"
      T043 (Cisco Vendor Specific) = 2b 0A
S008 (Vendor ID) = 00 00 0c # Vendor ID = "00 00 0C" - CISCO
S034 (MPLS-EXP-SET) = 22 04 # MPLS-EXP-SET at INGRESS= 4
25 (Downstream Service Flow Encodings)
   S01 (Service Flow Reference) = 12
   S06 (QoS Parameter Set Type) = 7
```
### **Configuration Examples for L2VPN Pseudowire Redundancy**

The following sections provide L2VPN pseudowire redundancy configuration examples using the CM configuration file:

### **Example: Configuring Backup Pseudowire Peer and VC ID**

The following example shows how to provision a file-based backup peer router based on the CM configuration:

#### **PE Router 1**

```
cable l2vpn 0025.2e2d.7252
 service instance 1 ethernet
 encapsulation default
 xconnect 10.76.2.1 400 encapsulation mpls
  backup peer 10.76.2.1 600 priority 4
```
#### **PE Router2**

```
cable l2vpn 0011.0011.0011
 service instance 1 ethernet
  encapsulation default
 xconnect 10.2.2.2 22 encapsulation mpls
  backup peer 10.3.3.3 33 priority 2
   backup delay 10 10
```
### **Example: Configuring Backup Delay**

The following example shows how to configure a backup delay to determine how much time should elapse before a secondary line status change after a primary line status has been changed.

```
cable l2vpn 0011.0011.0011
 service instance 1 ethernet
 encapsulation default
  xconnect 10.2.2.2 22 encapsulation mpls
   backup delay 10 10
```
### **Example: L2VPN Backup MPLS Pseudowire Provisioning Using the CM Configuration File**

The following example shows how to provision an L2VPN Backup MPLS pseudowire based on the CM configuration file:

```
03 (Net Access Control) = 1
18 (Maximum Number of CPE) = 3
43 (Vendor Specific Options)
  S08 (Vendor ID) = ff ff ff
  S005 (Unknown sub-type) = 01 04 32 30 32 30 02 07 04 05 01 0a 4c 02 01 2b 15 26 04
00 00 00 14 28 10 01 05 01 0a 4c 02 01 03 04 00 00 07 08 04 01 05 28 0d 01 05 01 0a 4c 02
03 03 04 00 00 00 15 28 10 01 05 01 0a 4c 02 01 03 04 00 00 b1 8e 04 01 01 29 01 03 2a 01
01
24 (Upstream Service Flow Encodings)
  S01 (Service Flow Reference) = 4
  S06 (QoS Parameter Set Type) = 7<br>S08 (Max Sustained Traffic Rate) = 2000000
  S08 (Max Sustained Traffic Rate)
   S09 (Max Traffic Burst) = 3200
  S15 (Service Flow Sched Type) = 2
  S43 (Vendor Specific Options)
      T08 (Vendor ID) = ff ff ff
      T005 (Unknown sub-type) = 01 04 32 30 32 30
25 (Downstream Service Flow Encodings)
   S01 (Service Flow Reference) = 2<br>S06 (OoS Parameter Set Type) = 7
  S06 (OoS Parameter Set Type)
  S08 (Max Sustained Traffic Rate) = 3000000
  S09 (Max Traffic Burst) = 250000
29 (Privacy Enable) = 1
```
Ш

## <span id="page-26-0"></span>**Verifying the MPLS Pseudowire Configuration**

Use the following **show** commands to verify the MPLS pseudowire configuration:

- **show mpls ldp discovery**
- **show cable l2-vpn xconnect**
- **show xconnect**
- **show mpls l2transport vc**

To verify the mapping between the MPLS pseudowire and virtual circuits for all cable modems, use the **show cable l2-vpn xconnect** command as shown in the following example:

```
Router# show cable l2-vpn xconnect mpls-vc-map
```
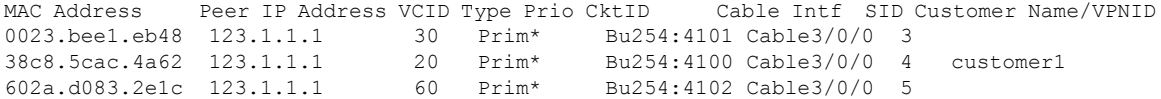

To verify the mapping between the MPLS pseudowire and virtual circuits for all cable modems when pseudowire redundancy is not configured, use the **show cable l2-vpn xconnect mpls-vc-map** command as shown in the following example:

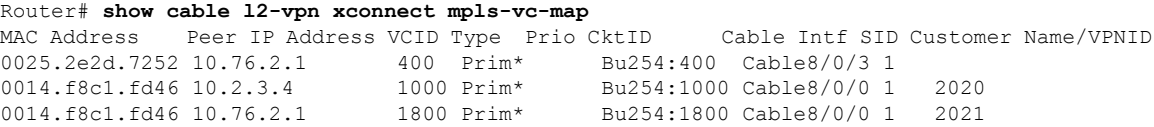

To verify the mapping between the MPLS pseudowire and virtual circuits for all cable modems when pseudowire redundancy is configured, use the **show cable l2-vpnxconnect mpls-vc-map**command asshown in the following example:

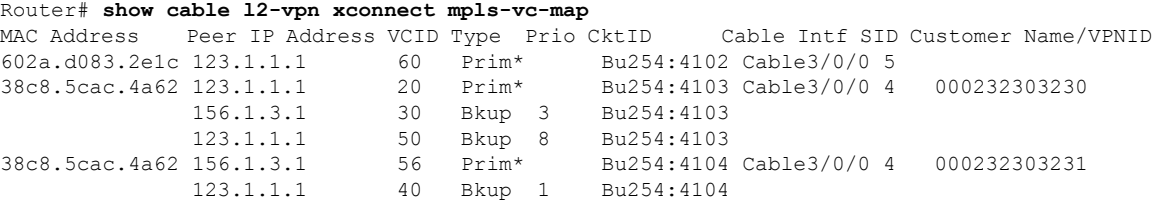

To obtain the state of all virtual circuits associated with an MPLS pseudowire when pseudowire redundancy is not configured, use the **show cable 12-vpn xconnect mpls-vc-map state** command as shown in the following example:

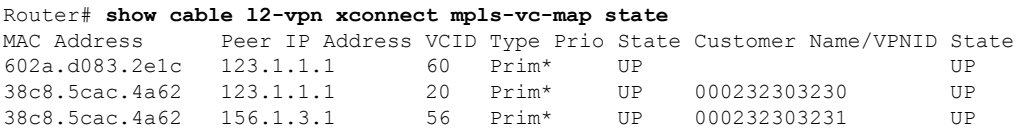

To obtain the state of all virtual circuits associated with an MPLS pseudowire when pseudowire redundancy is configured, use the **show cable l2-vpn xconnect mpls-vc-map state** command as shown in the following example:

#### Router# **show cable l2-vpn xconnect mpls-vc-map state**

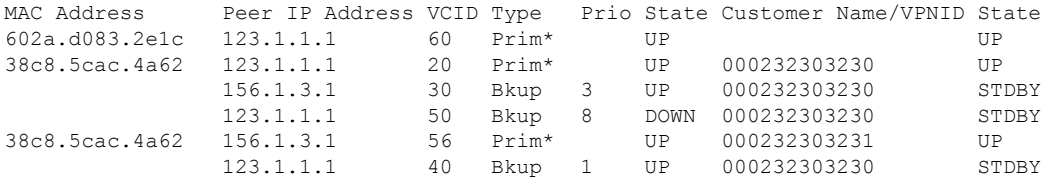

When the local state of the modem is DOWN, the L2VPN is not configured on the WAN interface and the remote state of the L2VPN will be shown as OFF.

#### Router#**show cable l2-vpn xconnect mpls-vc-map state**

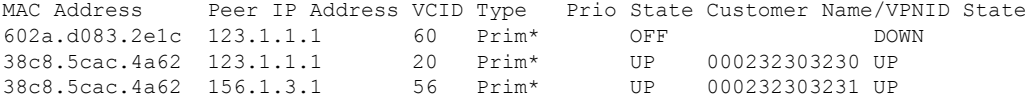

To verify information about the MPLS pseudowire mapping for a particular MAC address of a CM when pseudowire redundancy is configured, use the **show cable l2-vpnxconnect mpls-vc-map**command asshown in the following example:

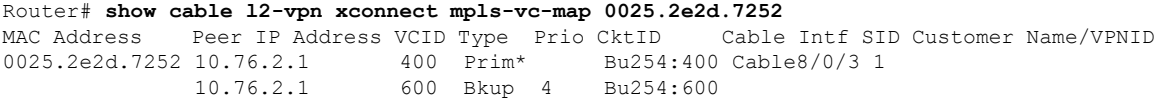

To verify the detailed information about the MPLS pseudowire mapping for a CM when pseudowire redundancy is configured, use the **show mpls 12-vpn xconnect mpls-vc-map verbose** command as shown in the following examples.

The following example shows the information for a modem for which pseudowires were configured using backup peer command:

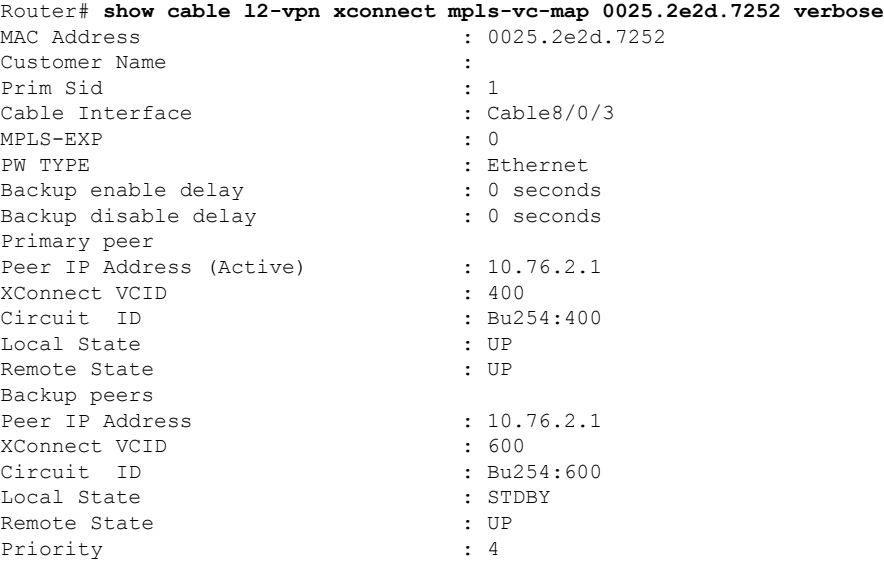

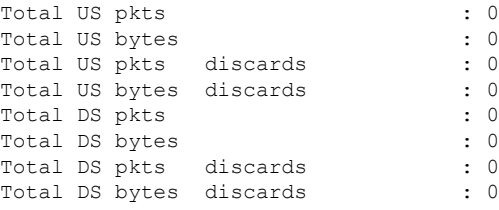

The following example shows the information for a modem for which pseudowires were created using the modem configuration file:

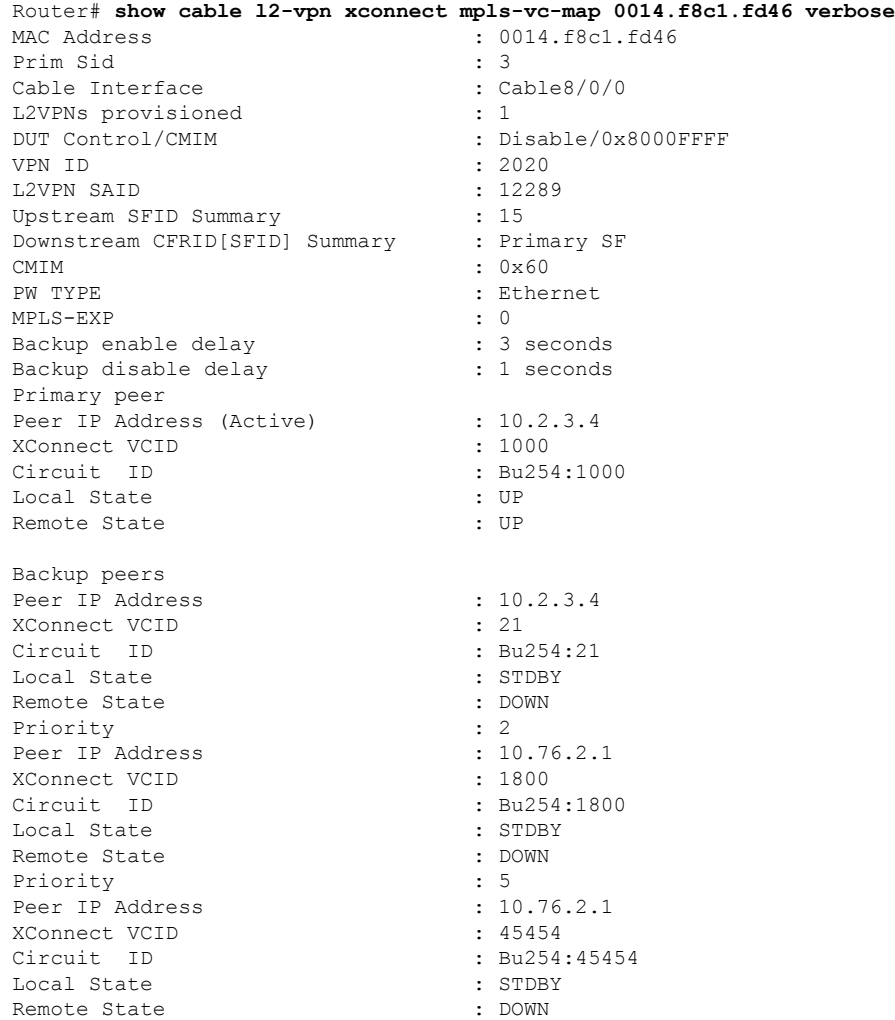

To verify information about all attachment circuits and pseudowiresfor online modems, use the **show xconnect** command as shown in the following example:

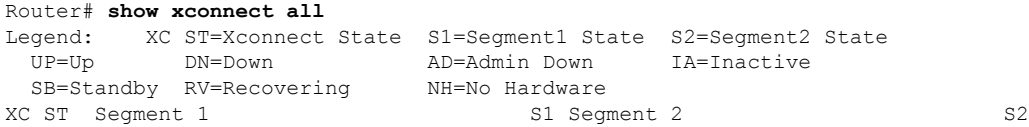

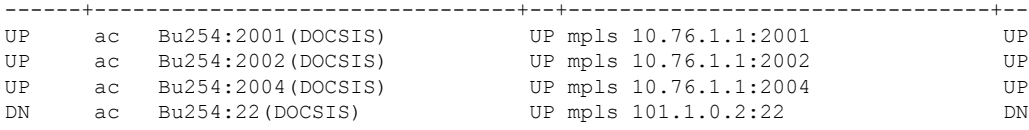

To verify information about MPLS virtual circuits and static pseudowires that have been enabled to route Layer 2 packets on a Cisco CMTS router, use the **show mpls l2transport vc** command as shown in the following example:

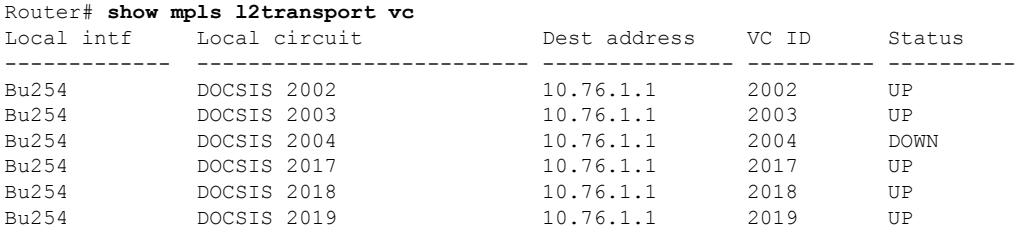

# <span id="page-29-0"></span>**Additional References**

#### **Standards**

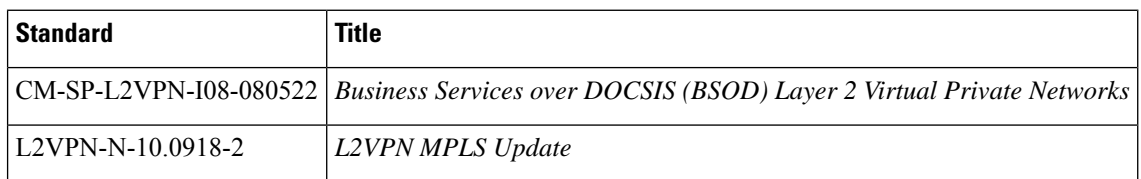

#### **MIBs**

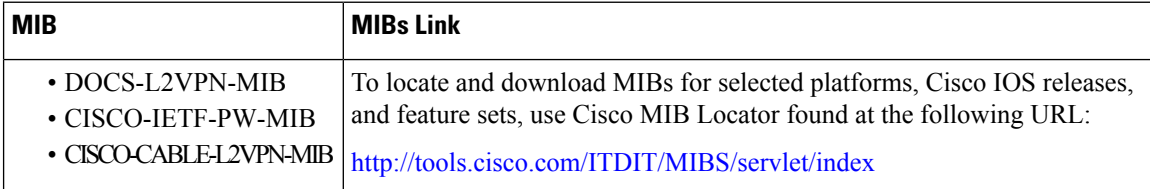

#### **RFCs**

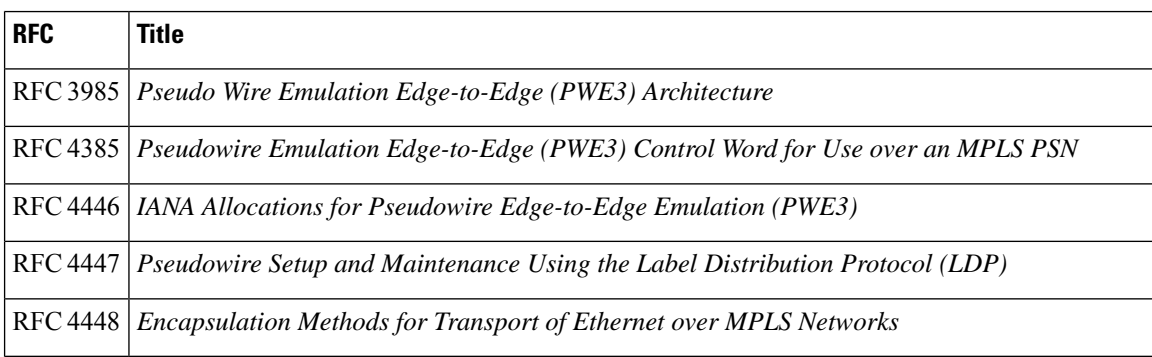

Ш

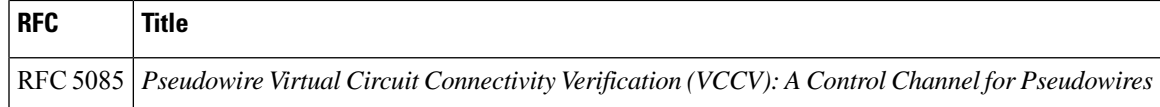

#### **Technical Assistance**

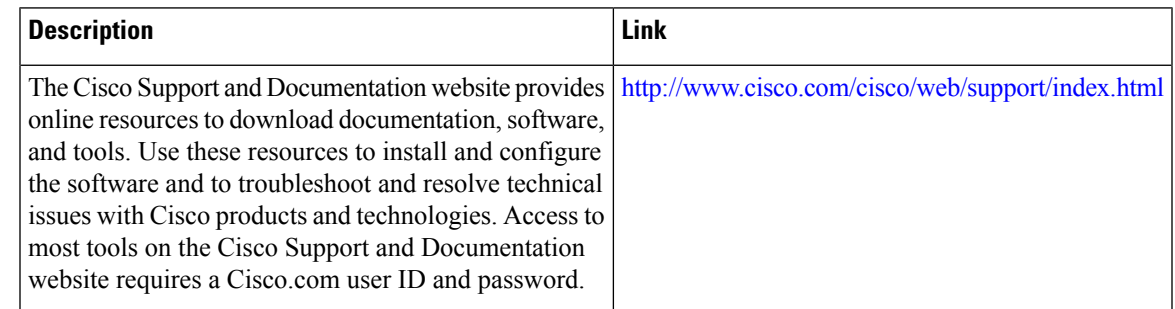

# <span id="page-30-0"></span>**Feature Information for MPLS Pseudowire for Cable L2VPN**

Use Cisco Feature Navigator to find information about the platform support and software image support. Cisco Feature Navigator enables you to determine which software images support a specific software release, feature set, or platform. To access Cisco Feature Navigator, go to the <www.cisco.com/go/cfn> link. An account on the Cisco.com page is not required.

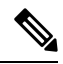

The following table lists the software release in which a given feature is introduced. Unless noted otherwise, subsequent releases of that software release train also support that feature. **Note**

**Table 5: Feature Information for MPLS Pseudowire for Cable L2VPN**

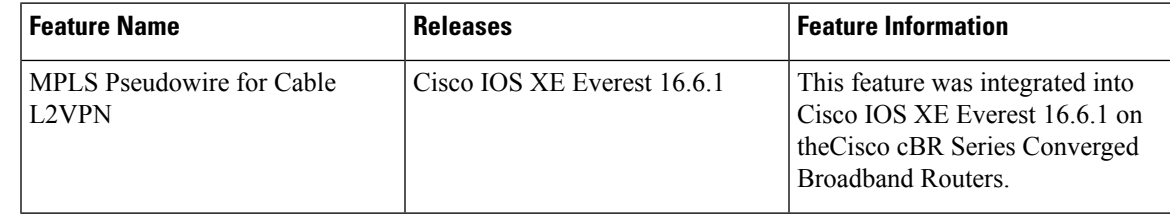

I

i.